**Міністерство освіти і науки України Ніжинський державний університет імені Миколи Гоголя Навчально-науковий інститут природничо-математичних, медикобіологічних наук та інформаційних технологій Кафедра інформаційних технологій, фізико-математичних та економічних наук**

> *Середня освіта (Математика) 014.04 Середня освіта (Математика)*

## **КВАЛІФІКАЦІЙНА РОБОТА**

на здобуття освітнього ступеня *магістр*

# **Використання програмних засобів навчального призначення як засіб активізації пізнавальної діяльності на уроках алгебри старшої школи**

студента **Хоменка Євгенія Руслановича**

*Науковий керівник:*  Віра Марина Борисівна, канд. фіз.-мат. наук, доцент

*Рецензенти:*  Тарасенко Оксана Володимирівна, канд. фіз.-мат. наук, доцент;

Лісова Тетяна Володимирівна, канд. фіз.-мат. наук, доцент

*Допущено до захисту:*  Зав. кафедри Казачков І. В. \_\_\_\_\_\_\_\_\_\_\_\_\_\_\_

Ніжин – 2022 рік

#### **Анотація**

**Хоменко Євгеній Русланович «Використання програмних засобів навчального призначення як засіб активізації пізнавальної діяльності на уроках алгебри старшої школи».** – **Рукопис.**

У кваліфікаційній роботі проаналізовано особливості пізнавальної діяльності старшокласників; визначена роль програмного забезпечення з математики для підвищенні інтересу до навчання на уроках алгебри в старшій школі; розглянуто класифікацію програм навчального призначення, які можна використовувати на уроках алгебри в старших класах. Крім того, наведено ряд розгорнутих планів-конспектів уроків з алгебри різних типів. Зокрема, на кожному уроці пропонуються приклади практичного застосування комп'ютерних програм на уроках алгебри старшої школи. Сформульовано рекомендації для вчителів щодо ефективного використання програмних засобів навчального призначення в шкільному курсі математики.

**Ключові слова:** методика навчання математики, пізнавальна діяльність, програмні засоби навчального призначення.

#### **Homenko Evgeniy «Using of educational software tools as means of activating cognitive activity at high school algebra lessons». - Manuscript.**

The peculiarities of the cognitive activity of high school students is analyzed in the qualification work. It is determined the role of mathematics software in increasing interest in learning algebra. The classification of educational programs that can be used in algebra lessons in senior classes is considered. In addition, a number of detailed plans-summaries of algebra lessons of various types are given. In particular, each lesson offers examples of practical application of educational software at high school algebra lessons. Recommendations for teachers on the effective using of educational software tools in the school mathematics course have been formulated.

**Key words:** mathematics teaching method, cognitive activity, educational software.

### **ЗМІСТ**

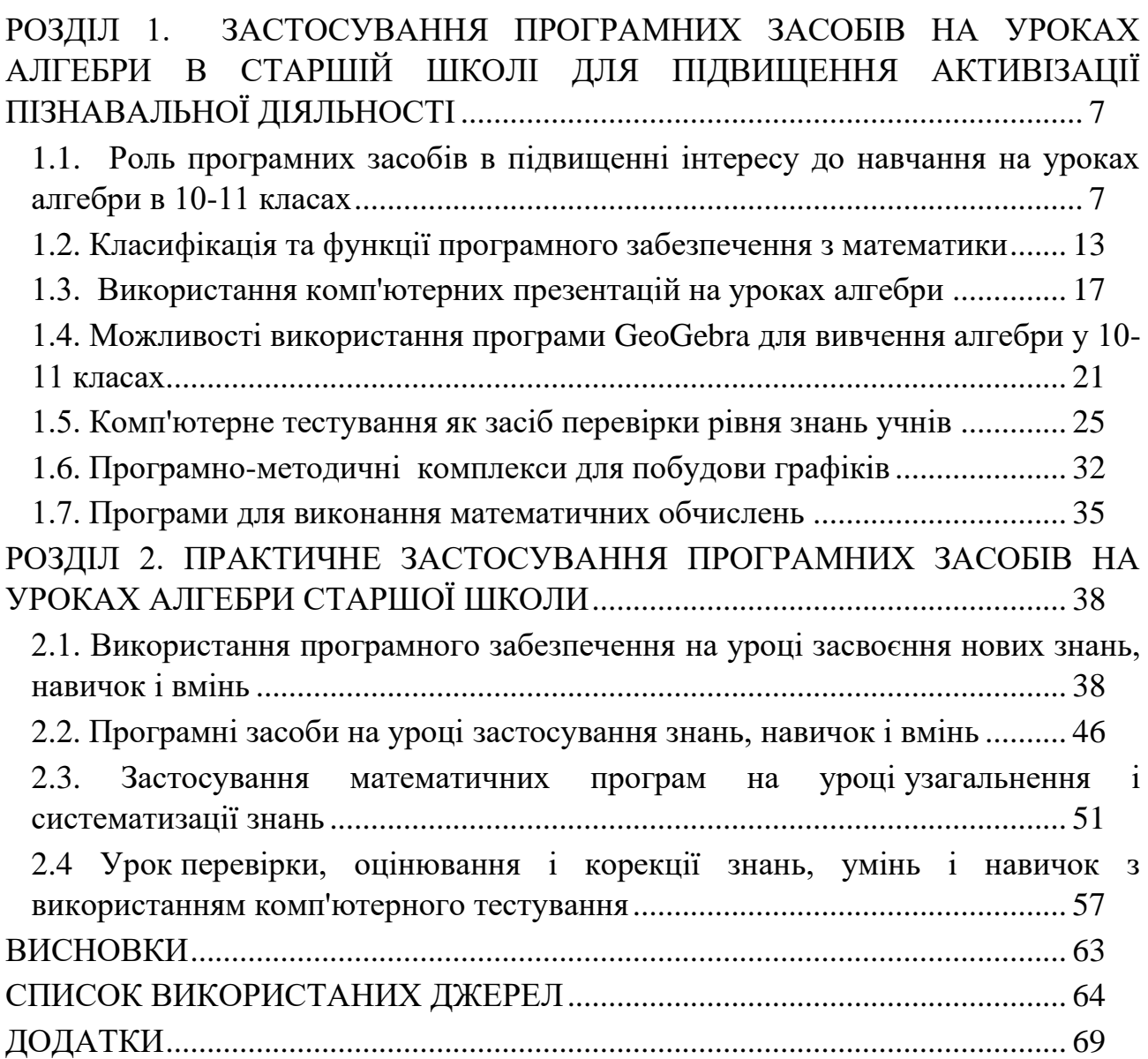

#### **ВСТУП**

**Актуальність теми**. Сучасне суспільство нерозривно пов'язане з процесом інформатизації. Відбувається впровадження комп'ютерних технологій у всі сфери життя. При цьому пріоритетним напрямком інформатизації суспільства є інформатизація освіти. Змінюється і роль вчителя – є потреба в керуванні інформаційним простором. Щоб спілкуватись на одній мові з учнем, виникає необхідність в оволодінні новітніми освітніми програмами та технологіями.

Серед всіх навчальних предметів алгебра є одним з найбільш складних навчальних предметів, який вимагає від учнів постійної кропіткої наполегливої роботи. Тому перед вчителем математики постає задача формування і розвитку математичної компетентності, елементів культури учіння і мислення, а для цього необхідно із великого різноманіття методів, форм і технологій відібрати саме ті, які зможуть мотивувати учня до активного засвоєння знань та творчого пошуку.

Зростання навантаження на уроках алгебри в 10 класі призводить до втрати інтересів учнів до вивчення предмету та їх активності під час навчального процесу. Проблема активізації пізнавальної діяльності на уроках алгебри не є новою. Вона є актуальною і зараз, оскільки вміння активно пізнавати нове відіграє важливу роль не тільки при отриманні середньої освіти, а й при продовженні навчання після школи і при подальшій трудовій діяльності. Щоб у старших класах зберегти інтерес до вивчення алгебри і зробити якісним навчально-виховний процес, доцільно використовувати на уроках програмне забезпечення навчального призначення.

Використання програмних засобів навчального призначення на уроках допомагає активізувати пізнавальні інтереси учнів, контролювати діяльність кожного, вивчати новий матеріал, закріплювати знання, виконувати практичні вправи, поглиблювати знання, проводити контроль.

**Об'єкт дослідження** – пізнавальна діяльність старшокласників.

**Предмет дослідження** – активізація пізнавальної діяльності засобами програмного забезпечення навчального призначення.

**Мета роботи** – дослідити активізацію пізнавальної діяльності старшокласників на уроках алгебри при використанні програмного забезпечення.

Для досягнення мети поставлено такі **завдання**:

- 1. Опрацювати психолого-педагогічну та методичну літературу по темі дослідження.
- 2. Ознайомитися із програмним забезпеченням навчального призначення, яке можна використовувати на уроках алгебри в 10-11 класах.
- 3. Продемонструвати практичне застосування комп'ютерних програм на різних типах уроків з алгебри у старшій школі.

**Наукова новизна** дослідження полягає в розробці планів-конспектів уроків з алгебри для 10 та 11 класів із застосуванням програмного забезпечення навчального характеру в залежності від типу уроку.

**Практичне значення роботи:** результати дослідження можуть бути використані вчителями загальноосвітніх закладів на уроках з алгебри в старшій школі.

**Апробація:** результати роботи апробовані на конференціях «Молодь у науці», 16-20 травня 2022 року [15], «Студентський науковий вимір проблем природничо-математичної освіти в контексті інтеграції України до єдиного європейського і світового освітнього простору», 25 травня 2022 року [14].

**Структура та обсяг роботи.** Магістерська робота складається зі вступу, двох розділів та висновків. У першому розділі ми розглянули поняття пізнавальної діяльності старшокласників, відзначили роль та функції програмного забезпечення з математики в підвищенні інтересу до навчання на уроках алгебри в старшій школі, а також розглянули програмне забезпеченню навчального призначення, яке можна використовувати на уроках алгебри в 10-

11 класах. Другий розділ – практичний. У ньому показано практичне застосування комп'ютерних програм на уроках алгебри в старшій школі. Загальний обсяг роботи склав 80 сторінок.

## <span id="page-6-0"></span>**РОЗДІЛ 1. ЗАСТОСУВАННЯ ПРОГРАМНИХ ЗАСОБІВ НА УРОКАХ АЛГЕБРИ В СТАРШІЙ ШКОЛІ ДЛЯ ПІДВИЩЕННЯ АКТИВІЗАЦІЇ ПІЗНАВАЛЬНОЇ ДІЯЛЬНОСТІ**

## <span id="page-6-1"></span>**1.1. Роль програмних засобів в підвищенні інтересу до навчання на уроках алгебри в 10-11 класах**

Головною метою у вирішенні проблеми покращення якості та ефективності уроку постає активізація навчання учнів старшої школи. В науковій літературі існують різні підходи до визначення пізнавальної діяльності. Зокрема, В.А. Сластьонін описує пізнавальну діяльність як єдине чуттєве сприйняття, теоретичне мислення, яке здійснюється у всіх видах діяльності на різних етапах розвитку особистості.

Особливе значення пізнавальної діяльності направлене не тільки на сприйняття навчального матеріалу, але формує відношення учня до самої пізнавальної діяльності. Перетворюючий стиль діяльності тісно пов'язаний з активністю школяра. Застосування знань, отриманих в готовому вигляді, викликає труднощі у розв'язанні конкретних задач і використанні у повсякденні з метою пояснення явищ і понять. Суттєвою проблемою щодо недоліків знань учнів є формалізм. Це впливає на вміння застосувати теоретичні знання на практиці.

В епоху науково-технічного і інформаційного прогресу підвищуються вимоги до пізнавальної активності і до потреб інтелекту молодого покоління. Інтелектуальний потенціал населення в наш час являє собою основний фактор його потенційного розвитку. Завдяки здібним і обдарованим особистостям людський капітал держави збільшується і процвітає[2].

Різноманітні результати психологічних і педагогічних досліджень показують, що пізнавальна діяльність в процесі навчання всіляко сприяє активізації інтелектуального потенціалу здобувачів освіти. Це має досить суттєве практичне значення, оскільки пізнавальна діяльність є відображенням складних взаємозв'язків історичних і соціальних умов розвитку людини. В ході постійної взаємодії з дійсністю у старшокласників не тільки проявляється загальна соціальна активність особистості, але й інтелектуальна діяльність.

Стратегія розвитку освіти передбачає підвищення ролі інформаційнокомунікаційних технологій в освітньому процесі. Інформаційно-комунікативна компетентність є одним з головних елементів в цілях та завданнях загальної освіти. Вона має зв'язок не лише з внутрішніми освітніми причинами, а й зі зміною характеру способу життя, із зростанням необхідності інформаційної діяльності (самостійної обробки інформації користувачем, застосування власних рішень в певних життєвих ситуаціях з використанням сучасних інформаційних засобів).

Інформатизація – це важливий напрям модернізації системи освіти. Лише системне використання ІКТ може призвести до ефективного формування інформаційно-комунікативної компетенції учнів. Тобто успішність процесу інформатизації залежить від застосування комп'ютерних технологій в навчальному процесі.

Комп'ютерні технології – це ряд способів, засобів та методів створення навчального процесу із використанням комп'ютерної техніки, засобів інтерактивних засобів телекомунікації та мережі Інтернет, які відтворюють частину функцій вчителя щодо збору та передачі інформації, організовують контроль за пізнавальною діяльністю учнів[4].

Використання комп'ютерних засобів надає можливість змінювати процес навчання, застосовувати стиль особистісно-орієнтованого навчання, зробити його більш інтенсивним і диференційованим, а головне – вдосконалити самопідготовку учнів. Очевидно, що на сучасному етапі інформатизації необхідні зміни у формі спілкування вчителя і учня, щоб зробити спілкування діловим співробітництвом. Це збільшує бажання до навчання, надихає до пошуку нових моделей уроків і проведення будь-якого виду контролю (доповіді, звіти, презентації, проєктні роботи), а також підвищує індивідуальність та інтенсивність навчання.

Комп'ютерні технології дають чудові можливості для розвитку творчості не тільки для здобувачів освіти, а й для вчителів. Специфіка і можливості комп'ютерного уроку не дозволяють його віднести до конкретного типу. Поява ІКТ в школі дозволяє полегшити працю вчителя, особливо рутинну. За допомогою комп'ютера можна не тільки зберігати інформацію, накопичену за роки (конспекти, методичні матеріали), а і отримувати її в будь-який момент часу[3].

Використання програмних технологій при проведенні уроків стимулює учнів до навчання. Під час таких занять активізуються такі розумові процеси учнів як пам'ять, сприйняття, мислення, увага, швидше і активніше відбувається збудження пізнавального інтересу учнів. На теперішній час комп'ютерна підтримка навчальних предметів інтегрована в освітній процес, але особливо актуальним є застосування комп'ютерних технологій на уроках алгебри та геометрії в старшій школі. Найпростішим прикладом є електронні посібники, які наділені своїми дидактичними функціями (якісно нового рівня з можливостями мультимедіа телекомунікацій). Вони не прив'язані до якогось конкретного посібника, але включають в себе найбільш важливі питання змісту освіти для середньої і старшої школи. Важливу роль також відіграють збірники задач. Програмне забезпечення складається з навчальних і контролюючих програм, електронним посібниках з курс математичних дисциплін. Використовуючи ці програми, учень самостійно може знайти необхідну інформацію, розглянути і опрацювати зразки розв'язання типових задач перевірити свій рівень знань у формі тестування, виконати теоретичнопрактичне завдання чи задачі для самоперевірки. Програми є універсальними: вони можуть бути використані як для самооцінювання, так і для оцінювання знань з боку учителя[4]. Особливо інформаційно-комунікаційні технології відіграють важливу роль в останні роки, коли набуло популярності дистанційне навчання в зв'язку з поширенням COVID-19 та введенням воєнного стану в Україні.

Вчителям очевидна доцільність застосування комп'ютера на заняттях в старшій школі. Широкий спектр засобів подачі інформації на комп'ютері надають можливість змінювати і постійно збільшувати зміст навчання. Можна демонструвати різні способи розв'язування однієї і тієї ж самої задачі (на це досить часто просто не вистачає часу на уроці), підвищувати темп уроку та індивідуалізувати навчальний процес.

При аналізі доцільності використання в навчальному процесі комп'ютерних технологій необхідно враховувати його дидактичні засоби:

- − збільшення можливостей для самостійної роботи школярів, особливо на уроках узагальнення і систематизації навчального матеріалу;
- − вдоконалення навичок самооцінювання і виправлення власних помилок (особливо актуально при підготовці до зовнішнього незалежного оцінювання з математики, яке зараз є обов'язковим);
- − розвиток мотивації і інтересу до навчального предмету в учнів[6].

В наш час популярності також набули технології навчання, в яких відіграє важливу роль принцип наочності. Вчені вважають, що наочне навчання є одним з головних, що забезпечує повне формування знань предметів математичного циклу, а також підвищує мотивацію до вивчення матеріалу.

Застосування інформаційних технологій в навчанні базується також на даних фізіології людини: у пам'яті учня залишається 25% почутого матеріалу, 33% побаченого, 50% почутого і побаченого, 75%, за умови активності під час навчального процесу[10].

Комп'ютерні засоби у навчанні із використанням математичних пакетів мають на меті спрощення роботи із матеріалом: виконання обчислень, побудова графіків, малюнків до задач з геометрії тощо (звісно ж за умови, що учень знає як це робити і володіє навичками практичного застосування).

Інформаційні технології, як зазначає Г.К. Селевко[42], можуть бути реалізовані в трьох варіантах:

- 1) як «проникаюча» технологія використання можливостей обчислень комп'ютера під час вивчення окремих тем та для розв'язання конкретних дидактичних задач;
- 2) як основна технологія використання комп'ютерних технологій переважає;
- 3) як монотехнологія застосування комп'ютера із використанням всіх видів діагностики для управління навчальним процесом.

Звісно, ідеальним варіантом в умовах інформатизації освіти є монотехнологічне навчання, тобто самостійна робота учня в інтерактивному середовищі навчання із використанням готових електронних курсів і посібників[2].

Застосування математичних пакетів під час навчального процесу дозволяє досягти наступних цілей:

- − зростає кількість задач для самостійної роботи (внаслідок зменшення часу на виконання перетворень і обчислень);
- − розглядаються більш складні математичні моделі і розв'язуються повніші за змістом задачі, оскільки громіздкі обчислення і малюнки можна швидко зробити за допомогою відповідних програм;
- − удосконалюється навчальний матеріал, адже більше уваги можна приділити якісним аспектам;
- − учні перестають боятися працювати з об'ємними викладками теорії і стають впевненішими при роботі з символьними обчисленнями;
- − виробляються стійкі практичні навички проведення математичних міркувань.

Таким чином, в умовах інформатизації освіти пізнавальна діяльність виходить на новий рівень, який характеризується тим, що учні не обмежуються простим відтворенням, а висловлюють свої власні думки і оцінки, ставлять запитання, порівнюють досліджувані явища, узагальнюють їх, пропонують оригінальні шляхи розв'язання поставлених задач, висувають нові проблеми, створюють свої власні роботи: реферати, доповіді, розповіді.

Таким чином, сучасні математичні програми сприяють творчому розвитку учнів, розширенню можливостей уроку, а найголовніше – підвищенню пізнавальної активності на уроці.

#### <span id="page-12-0"></span>**1.2. Класифікація та функції програмного забезпечення з математики**

Однією з причин стрімкого розвитку технологій було виникнення та подальший розвиток обчислювальної техніки, що спонукав до розвитку нових типів програмного забезпечення, серед яких постійне і вагоме місце знайшли системи комп'ютерної математики (СКМ). За тлумаченнями В.П. Дьяконова, СКМ є сукупністю засобів алгоритмічного, теоретичного, методичного, апаратного характеру, призначенням яких є ефективне розв'язання спектру математичних завдань, маючи високий ступінь візалізації кожного етапу обчислення[5].

Зараз системи комп'ютерної математики (професійного призначення) стають важливим інструментом для професійних математиків та для тих, кому потрібно працювати із побудовами та аналізом математичних моделей[6].

Програмне забезпечення з математики можна класифікувати наступним чином.

#### **I. За призначенням***:*

- 1. *Прикладні програми загального призначення***,** що є інтегровані в операційну систему Windows, або MS Office [35]. Сюди також відносимо: Word, Paint, Excel, PowerPoint, Калькулятор, програмне середовище Turbo Pascal.
- 2. *Навчальні комп'ютерні програми* (електронні підручники);
- 3. *Системи пошуку інформації* (електронні каталоги бібліотек, пошукові системи ІNTERNET);
- 4. *Моделюючі програми* (які дозволяють моделювати експерименти, уявні або реальні життєві ситуації);
- 5. *Контролюючі програми,* в яких закладено систему оцінювання знань, умінь і навичок учнів. Використання таких програм надає можливість для аналізу аналіз наявних знань та умінь. Окрім цього, це можливість для перегляду допущених помилок, їх виправлення. Для здійснення якісного контролю і корекції знань програмою можна передбачити

багатоваріантність у межах заданого типу вправ, які, в свою чергу, мають бути різнорівневими, що відповідають ідеї диференціації навчання.

- 6. *Інструментальні* (програми, що забезпечують можливість створення нових електронних ресурсів: засобів пізнавального характеру, універсального характеру, засобів для забезпечення комунікацій).
- 7. *Демонстраційні програми,* в яких спочатку подається виклад необхідної теорії, а потім наводяться приклади розв'язування задач. До таких навчальних програм можна віднести електронний навчально-методичний комплект «Геометрія, 7 клас», програмний засіб навчального призначення «Геометрія, 8 клас», програмно-методичний комплекс навчального призначення «Математика, 5-6 клас» для загальноосвітніх закладів.
- 8. *Обчислювальні програми* призначені для проведення обчислень. Застосування цих програм на уроках-практикумах дозволяє проводити найпростіші обчислювальні експерименти, які допомагають осмислити та краще зрозуміти суть теорії та проілюструвати її застосування до розв'язування практичних задач.
- 9. *Тренуючи програми* розраховані на формування стійких зв'язків між знаннями і навичками шляхом повторення та практичного підкріплення.
- 10. *Дослідницькі програми* призначені для самостійної творчої діяльності учня. До них слід віднести дослідження математичних моделей за допомогою вивчення властивостей функцій, похідної тощо. Розгляд математичних моделей у навчальному процесі виховує уміння проникати в суть явищ природи, помічати закономірності в навколишньому світі.

Слід відзначити, що багато навчальних програм неможливо віднести до якого-небудь одного типу. Так до складу обчислювальних засобів можуть входити демонстраційні, моделюючі, контролюючі модулі тощо. Серед всього різноманіття програмного забезпечення необхідно обирати саме ті програми, які найбільше підходять до теми уроку та його типу.

#### **II. За родом навчання:**

- − індивідуального користування;
- − групового користування;
- − поточного навчання.
- **III. За логікою роботи** комп'ютерної техніки програмні засоби можуть бути:
	- − з лінійною програмою роботи (не залежить від зворотного зв'язку);
	- − з розгалуженою програмою (забезпечує різні режими роботи в залежності від якості і об'єму зворотного зв'язку).

Взагалі, до всіх засобів навчання, не залежно від того, до якого класу вони належать, висувають різні вимоги: функціональність, педагогічність, ергономічність, естетичність, економічність.

Виділимо основні **функції** комп'ютерного забезпечення:

- 1. Комунікативна функція передачі інформації.
- 2. Управлінська передбачає підготовку учнів до виконання навчальних завдань і організацію їх виконання, отримання зворотного зв'язку в процесі сприйняття і засвоєння інформації, а також корекцію цих процесів.
- 3. Кумулятивна (накопичувальна) документалізація, систематизація навчальної і навчально-методичної інформації. Дані процеси реалізовуються через комплектування і створення відеотек, накопичення, збереження і передачу інформації за допомогою сучасних інформаційних технологій.
- 4. Науково-дослідницька функція пов'язана з перетворенням учнями інформації, отриманої за допомогою комп'ютерної техніки з дослідницькою метою, з пошуком варіантів використання технічних засобів навчання і виховання вчителем, моделюванням змісту і форм подачі інформації[10].

Як бачимо, функції комп'ютерної техніки досить різноманітні. Вони взаємодоповнюють одна одну, взаємообумовлені, але їх межі є умовними. Не всі функції в повній мірі властиві тій чи іншій комп'ютерній технології.

У цьому розділі ми розглянемо найбільш вживані програмні засоби, які можна вдало використовувати на уроках алгебри в старшій школі. Класифікація їх є досить умовною, оскільки, зазвичай, програми мають велику різноманітність функцій. Наприклад, одну й ту ж програму можна використовувати як для виконання обчислень, так і для побудови графіків.

#### **1.3. Використання комп'ютерних презентацій на уроках алгебри**

<span id="page-16-0"></span>*Презентації* – певна кількість слайдів, що має власну послідовність у вигляді електронних сторінок. За допомогою створеної презентації можна виконувати демонстрацію матеріалу, виконувати надсилання на електронні ресурси для перегляду учням у вільному доступі. При цьому забезпечується можливість детального перегляду основних моментів теми уроку для учнів, які були відсутні на уроці. Презентації підходять для будь-якого типу уроку, виділяючи для цього певний етап уроку[10].

Презентації допомагають зробити навчання більш наочним. Візуалізація матеріалу уроку є головною метою презентації. Тому при створенні необхідно структурувати інформацію таким чином, щоб складні поняття ставали простішими, а громіздкі дані – більш компактними. Для активізації мислення важливо комбінувати способи подання інформації, зберігаючи при цьому зв'язки між ними. Як результат, матимемо розвиток розумових операцій як порівняння, синтез, аналогія, класифікація, абстрагування, узагальнення[10].

Розглянемо програмне забезпечення за допомогою якого можна створювати різного роду презентації.

1. Функціонал **Power Point**[34] надає можливість створення гіперпосилань. За допомогою цього ми можемо створювати інтерактивну презентацію, яка виконує розгалужений алгоритм дій відповідно до діяльності користувача (наприклад, надання правильної або неправильної відповіді на те чи інше запитання).

Наступні програмні засоби роблять вагомий внесок у оформленні матеріалу для вчителів із доступом до Інтернету.

2. **Sway**[40] – програма із можливостями створення онлайн презентації та надання доступу (надсилаючи посилання). Учням надається посилання, яке відкриває вашу презентацію, що була створена у Sway.

3. Сервіс **PowToon**[36] включає в себе створення анімованих презентацій та відео на основі шаблону або з нуля. Готові розробки можна завантажити на YouTube для відкритого перегляду.

Щоб пояснити, узагальнити, систематизувати матеріал вчитель може створювати презентації як самостійно, так і надаючи цю можливість учням для проєктної та пошукової роботи. В мережі Інтернет існує широкий спектр готових роликів для використання під час навчання.

4. **Google-презентації**[25] можуть використовуватись для групової діяльності. Особливо при розробці інтегрованих уроків з декількох предметів. Учні та вчителі разом можуть працювати над розробкою власної презентації, застосовуючи її в подальшій проєктній діяльності. Створення електронних підручників є частиною функціоналу Google-презентацій.

5. Відеозапис є невід'ємною частиною дистанційного навчання. Нові потужні пристрої можуть виконувати запис відео матеріалу з поясненнями вчителя. Відеозапис презентації, на якому вчитель залишає коментарі та наголошує на основні моменти, носить цінний вклад у розуміння предмету. Програма **Camtasia Studio** є гарним інструментом в такому випадку, оскільки вона являє собою можливість запису екрану.

6. Подача інформації у вигляді малюнків, робить її компактною та легшою у розумінні. Сервіс **Piktochart**[37] допомагає при створенні інфографіки. Створення плакатів, слайдів презентації та залучення учнів в опрацюванні матеріалу уроку, на основі якого можна створити інфографіку, поглибить засвоєння знань учнями.

7. На уроках іноді існує потреба в збереженні матеріалу з опрацьованої теми у вигляді схем із малюнками, звуками чи відео. **Mindmeister** надає такі можливість, покращуючи узагальнення і систематизацію знань[4].

Застосування ІКТ доречно включати до у будь-який етап навчального процесу: під час викладання нового матеріалу, повторенні, закріпленні та оцінюванні навчальних досягнень учнів. Комп'ютер для здобувача освіти на

уроці має широкий спектр функцій: бути викладачем і об'єктом навчання, тренажером та засобом практичної роботи або ігрової сфери.

В переліку освітніх цифрових ресурсів презентація посідає важливе місце. Адже, використовуючи її можливості, можна не тільки продемонструвати матеріал уроку, а й побудувати логічний порядок викладення основних моментів. Використання презентація не має обмежень. Відбувається скорочення часу на підготовку до уроку та його збільшення для його покращення. Важливі моменти можна розмістити у презентації для наочності. Перед уроком вчителю достатньо запустити презентацію за допомогою відповідного ПЗ.

На слайдах презентацій можна розміщувати відповідний матеріал в залежності від потреби на уроці. Для учнів старшої школи – це перевірка домашнього завдання чи самостійного опрацювання, вивчення нової теми, усні вправи та проведення тестів, аналіз зворотного зв'язку. Окрім цього, сюди відносяться біографічні відомості про вчених, які зробили внесок в розвиток математики та ілюстрації формул, теорем із практичним їх застосуванням. Організація позакласної роботи та творчі завдання із використанням можливостей комп'ютерних презентації для здобувачів освіти 10-11 класів стимулює активізацію пізнавальної діяльності, систематизуючи та узагальнюючи їх накопичені знання.

При викладанні нового матеріалу доцільно використати презентацію. Вона підвищує увагу учнів до головних моментів матеріалу уроку та збільшує коефіцієнт засвоєння, оскільки в такому випадку працює не лише слухова сенсорна система, а й активно залучається зорова, що впливає на довготривалу пам'ять[11].

Використання презентацій із підготовленим малюнком може скоротити час на перевірку домашнього завдання на дошці та при об'ємних обчисленнях.

Учні лише переглядають слайд, зупиняючись на головних моментах, які потребують додаткових пояснень[1].

Будемо вважати, що презентація є ефективним інструментом подачі інформації на різних етапах уроку і для розв'язування усних вправ, і для письмових завдань. Особливо доцільно використовувати такі принципи навчальної діяльності в старшій школі на уроках математичного циклу, що позитивно випливає на удосконалення навичок алгоритмічного розв'язку задач. Наприклад, можна демонструвати зразки оформлення розв'язків деяких задач, або організувати усне розв'язання простих задач за готовими рисунками на етапі первинного засвоєння матеріал. Це сприяє виробленню у здобувачі освіти математичних компетенцій[11].

На етапі підготовки презентації необхідно зважати на деякі правила. Наприклад, наявність динамічних елементів, не тільки сприяє кращому засвоєнню навчального матеріалу, а підвищує мотивацію учнів до навчання, але при цьому перенасичувати слайд анімаційними елементами буде не доречним. Це може призвести до відволікання учнів від головної мети уроку. Поділяти інформацію потрібно на невеликі частини, що полегшить сприйняття. Для Також здобуття кращої результативності уроку слід задіяти зорову та слухову сенсорні системи: частина інформації повинна бути зображена на слайді, а частина проговорена вчителем. Існує базове правило презентації - «не більше трьох:

- три види анімації;

- три види шрифтів;

- три пояснення до однієї думки на одному слайді;

- три слайди для розкриття однієї думки, тощо.

Крім того слід пам'ятати про стиль оформлення презентації:

- кожен слайд має містити заголовок;

- не варто використовувати нечитабельний шрифт (добрим прикладом є кегль 20, а гарнітура Arial, Times New Roman);

малюнки повинні бути не менше, ніж ¼ розміру слайду кожен, тощо[10].

Таким чином, презентації дають змогу об'єднати елементи з підручника та мережі Інтернет, відокремлювати найголовніше, систематизувати та узагальнювати матеріал, контролювати рівень знань учнів.

### <span id="page-20-0"></span>**1.4. Можливості використання програми GeoGebra для вивчення алгебри у 10-11 класах**

Інтегроване геометричне середовище GeoGebra[24] є надійним помічником вчителя. Застосування програми на уроках дозволяє по новому будувати методику вивчення математики, підвищуючи наочність, розширюючи коло інтересів учнів, розвиваючи навики самоконтролю, розширюючи сферу учбових і прикладних задач[12].

На відміну від програм для роботи з математичними об'єктами, ідея GeoGebra полягає в інтерактивному поєднанні геометричного, алгебраїчного і числового моделювання змісту задачі, яке дозволяє організовувати цілеспрямоване спостереження за зміною та взаємозв'язком величин даної задачі, надає можливості для перевірки гіпотез, що виникають при цьому спостереженні, та перевірити їх експериментально. Створені в програмі інтерактивні роботи можна зберігати і потім використовувати в текстових і графічних редакторах[17].

Сервіс GeoGebra формує у здобувачів освіти алгоритмічний стиль мислення, наочно демонструючи розв'язування прикладних задач. Учні отримують навички роботи із сучасними інформаційно-комунікаційними технологіями, при цьому маючи доступ до структурно впорядкованої навчальної інформації. Ця програма є універсальною для організації змішаного навчання, що потребує сьогодення. Здобувачі освіти можуть організувати роботу як під час дистанційного навчання, самостійно опрацьовувати матеріал, так і використовувати попередньо підготовлені завдання з використанням прапорців, повзунків й інших сценаріїв, унаочнюючи та доповнюючи пояснення нової теми як з алгебри, так і геометрії[12].

У старшій школі дану програму можна використовувати при узагальненні вивченого матеріалу по темі функція, а також при вивченні нових функцій та для побудови їх графіків. Зокрема, сюди відносяться:

- степенева функція з раціональним показником та її графік;

- показникова та логарифмічна функції як приклад взаємнообернених функцій,

- тригонометричні та обернені тригонометричні функції та їх графіки[8].

Використовувати GeoGebra доцільно від початку ознайомлення із найпростішими функціями та перетвореннями їх графіків, так і при вивченні складніших функцій. Адже виконання найпростіших перетворень графіків необхідне для розв'язання різних завдань, зокрема, при знаходженні області визначення і множини значень функції, при розв'язуванні рівнянь і систем рівнянь графічним методом тощо[17].

Найдоцільніше буде показувати всі можливі перетворення графіків одночасно. Для цих цілей найбільш ефективним засобом є складова динамічної геометрії. Можливості застосування додатку динамічної геометрії широкі, і педагог може створювати заготовки із завданнями і роздавати учням, або публікувати з наданням доступу. Для підвищення якості розуміння математичних понять за рахунок унаочнення істотних характеристик, зв'язків, обмежень, які складно продемонструвати традиційними дидактичними засобами можна застосовувати аплети як засоби динамічної візуалізації. Програма має можливість перегляду ходу побудов і виконання завдання, що дозволяє виявити правильність виконання побудови. Найефективніше буде створення колекції аплетів на кожну з тем, причому в створенні даної колекції можуть брати участь і учні. Розглянувши приклади перетворення графіків, останні самі можуть визначити основні види перетворень. Однією із значних її переваг є можливість покроково відображати хід побудови фігур. Також є можливість анімовано змінювати координати точок, тоді фігура ніби оживає на

моніторі, змінюючи своє зображення внаслідок зміни координат опорних точок[12].

GeoGebra дозволяє порівняти графіки функцій в одній системі координат, наприклад, логарифмічну з показниковою, тригонометричні, що наочно їм продемонструє певні властивості і залежності. Завдяки цьому знайомство з новим матеріалом стає більш захоплюючим і наочним, учні із задоволенням беруть участь в проведенні уроку і відзначають, що змінилися властивості функції[17].

При вивченні теми «Похідна функції та її застосування» у 10 класі доцільно використати середовище GeoGebra для пояснення понять неперервність і границя функції, для побудови і наочного представлення асимптот графіків функцій, для дослідження функції на даному проміжку на зростання і спадання, знаходження найбільших і найменших значень, на екстремуми, на обчислення нулів функції, на знаходження точок перегину функції, і, як результат, побудова функцій методами диференціального числення. Також при вивченні даної теми можна будувати графіки дотичної і нормалі до будь-яких кривих, виконуючи таким чином перевірку[8].

У 10-11 класах з'являються нові типи рівнянь, нерівностей та їх систем (показникові, логарифмічні та тригонометричні). Деякі з них доцільно розв'язувати графічним способом, використовуючи дану програму. Також розв'язуючи нестандартні рівняння і рівняння з параметрами можна користуватися середовищем GeoGebra. Завдання з параметрами відіграють важливу роль в математиці. Вони зазвичай є складними для здобувачів освіти і вимагають нестандартного мислення. Учень може перевірити свої розв'язки, використавши аналітичні або функціональні методи. Використання графічного методу набагато скорочує час розв'язання завдань з параметром, оскільки є можливість легко його змінити і побачити результат[8].

Доцільно використовувати GeoGebra також при вивченні теми «Інтеграл та його застосування». Зокрема, виконувати чисельне інтегрування і його

геометрично ілюструвати, знаходити первісну, обчислювати площу криволінійної трапеції.

Отже, застосувавши GeoGebra вчитель має можливість зробити навчання більш наочним та покращити інформаційну компетентність здобувачів освіти. Це відбувається за допомогою побудови динамічних об'єктів, які змінюються при зміні параметра (параметрів).

#### **1.5. Комп'ютерне тестування як засіб перевірки рівня знань учнів**

<span id="page-24-0"></span>Дуже корисним засобом контролю навченості учнів є системне використання під час проміжного, тематичного і підсумкового контролю *засобів електронного тестування.* 

У вільному доступі існує багато сервісів, за допомогою яких можна здійснювати: перевірку розуміння учнями навчального матеріалу; отримання (чи надання) зворотного зв'язку протягом усього навчального процесу; корекцію знань і планування навчальної роботи на підставі отриманих результатів; проведення дискусії.

Розглянемо програмні засоби для створення тестів.

1. **Google форми**[26]– частина офісного пакету Google Drive. Дозволяє швидко і просто скласти тест чи опитувальник: пишемо умову, обираємо тип відповіді (відкрите завдання чи з вибором правильної відповіді) і завдання готове. Наприклад, можна так задати домашнє завдання з геометрії (задача на обчислення об'єму тіла) чи алгебри (знайти площу криволінійної трапеції). Отримане завдання можна відправити учням. Щоб прискорити перевірку рекомендовано встановити плагін Flubaroo, який автоматично перевіряє відповіді учнів і ставить оцінки по заданим критеріям. Перевагою є безкоштовність форм, достатньо мати лише акаунт Google.

2. За допомогою **QUIZLET** можна створювати тести, в яких учні будуть обирати правильні відповіді із запропонованих, знаходити відповідності між текстовою інформацією і малюнками (наприклад, відповідність між функцією і її графіком) або записувати своє власні відповіді. Інтерфейс досить простий, програма безкоштовна, але є платна підписка, яка дозволяє додавати власні малюнки і створювати необмежену кількість груп. Перевагою є те, що дана програма працює на Android і iOS, тобто тести можна виконувати на планшеті чи телефоні.

3. У програмі **Proprofs**[39] можна створити різноманітні тести – з вибором одного або декількох варіантів відповідей, попросити вставити пропущене слово або написати розгорнуту відповідь (наприклад, пояснити за якою саме теоремою розв'язана задача). Сервіс дозволяє додавати в завдання текстові документи, файли PDF, а також зображення, аудіо- та відеофайли. Сервіс безкоштовний, але платна підписка розширює можливості (створення необмеженої кількості тестів, об'єднувати учнів в закриті групи).

4. Сервіс **Kahoot!**[28] дозволяє подавати в форматі запитань чи тестів практично всю необхідну інформацію. Щоб налаштувати зворотний зв'язок з учнями, можна ознайомлюватися з новою темою в формі простих запитань і відповідей, а закріплювати знання більш детальним тестуванням. Наприклад, можна використати даний сервіс для вивчення таблиці похідних чи первісних. Даний сервіс розрахований на застосування в класі – вчитель показує матеріал на головному екрані, а старшокласники в цей час відповідають на запитання і обговорюють інформацію, використовуючи спеціальний клієнт для комп'ютерів чи смартфонів. Учні входять в віртуальну класну кімнату, вводячи спеціальний код, надісланий вчителем. Програма також дозволяє дізнатися, як відповідав кожен учень і будувати діаграми успішності всього класу. Учні також можуть слідкувати за власними результатами. Kahoot! Повністю безкоштовний.

5. Сервіс **ClassMarker**[19] відрізняється від інших тим, що можна робити опитування з різними формами відповіді, навіть есе. Вчитель створює віртуальний клас і надсилає запрошення учням. Даний сервіс зберігає результати всіх проведених тестів, веде статистику успішності. Безкоштовно можна створити не більше 100 тестів, далі – на платній основі.

6. Мобільний додаток **Plickers**[38] допомагає здійснювати опитування прямо в класі. Учням видають необхідні бланки з варіантами відповідей. Почувши запитання, вони піднімають необхідні бланки, які вчитель сканує камерою смартфона. Даний безкоштовний сервіс працює на Android та iOS.

7. У сервісі **Easy Test Maker**[22] можна обирати правильні та хибні твердження. Тексти можна форматувати для зручності читання на планшеті або

скачати в форматах .pdf або .doc, щоб провести опитування в традиційному форматі. Програма вміє змішувати запитання і варіанти відповідей, щоб учні не списували один в одного. Безкоштовна версія має обмеження в застосуванні.

8. Готова тестова програма **AdTester** дає можливість розробляти і створювати електронні варіанти різних тестів, які можна використати на уроках математики. Позитивним можна відмітити той факт, що існує можливість подання тестових випробувань, де змішані варіанти завдань, а також варіанти відповідей. Останнє посилює індивідуальність процесу контролю знань.

9. **Classtime**[20] – цифровий інструмент оцінювання, який створила компанія Pollock Technologies. Програма доступна і проста у використанні, економить час, зусилля і забезпечує відслідковування роботи учнів в режимі реального часу. Сервіс також забезпечує індивідуальний режим роботи кожного учня. Для роботи в програмі необхідно зареєструватися. Можна користуватися бібліотекою або зробити свої теки з завданнями. Навіть в безкоштовній версії є велика різноманітність інструментів оцінювання учнів.

Конструктор дозволяє вносити в завдання зображення з комп'ютера, посилання з інтернету та відео з каналу YouTube. Серед варіантів завдань, окрім звичайних тестів з вибором однієї або декількох правильних відповідей, з відповідями «так-ні», можна створювати завдання, які відсутні або інакше виглядають в інших сервісах. Сюди відносяться:

- виділення тексту (у введеному тексті учень повинен мишкою вказати правильне слово);
- тест на відповідність у вигляді таблиці (учень вказує відповідність категорій по вертикалі і горизонталі);
- вільне введення тексту (тут відсутнє автоматичне оцінювання, вчитель сам оцінює роботу).

Після відповідних налаштувань вчитель натискає «Почати сесію» і учні приступають до роботи. Для цього їм необхідно зайти по посиланню в режимі учня і ввести код сесії. Кожна сесія має свій код. Потім учні вказують своє ім'я та прізвище. Вчитель отримує дані про роботу кожного учня в режимі реального часу. Результати можна зберегти в таблиці Excel або в форматі PDF.

Також можливий варіант, коли вчитель відправляє учням код закритої сесії для ознайомлення з завданнями і проведення самостійної роботи. В такому випадку учні побачать тільки умови завдань без вказаних правильних і неправильних відповідей.

Сервіс Classtime чудово підходить для результуючих оцінювань, екзаменів, самостійних та контрольних робіт. Основною його перевагою є те, що можна зменшити вірогідність списування. Для цього у налаштуваннях сесії є 6 можливостей, які ускладнюють процес пошуку інформації у сторонніх джерелах чи обмін підказками між учнями. Зокрема, це такі налаштування:

- перемішування варіантів відповідей та самих питань (учні бачать варіанти відповідей і самі запитання у різному порядку) ;
- одна спроба на питання (учні можуть дати відповідь на кожне запитання лише один раз без жодного шансу переставити галочку після відправки відповіді) ;
- обмеження в часі (таймер проходження сесії, відлік якого починається з моменту натиснення на кнопку «почати»);
- планувальник сесії (дозволяє встановлювати дату і час відкриття доступу до завдань і дедлайн завершення, щоб учні проходили тестування орієнтовно в один час без першопрохідців, які потім розповсюджують завдання);
- відсутність можливості копіювати текст (в учнів відсутня можливість швидко скопіювати текст і знайти відповідь в інтернеті);
- покроковий спосіб (дає можливість лише вчителю контролювати процес проходження сесії шляхом поступового перемикання питань для учнів)[30].

10. **MyTestX** - система програм (програма тестування учнів, редактор тестів і журнал результатів) для створення та проведення комп'ютерного тестування, збору і аналізу результатів, виставлення оцінки за вказаною в тесті

шкалою. Програма MyTestX працює з дев'ятьма типами завдань: вибір одного, вибір кількох, вказівка послідовності, співвідношення, вказівка істинності чи хибності тверджень, ручне введення числа (чисел), ручне введення тексту, вибір місця на зображенні, перестановка букв. Завдання типу так / ні легко можна отримати, використовуючи тип з одиночним вибором. У тесті можна використовувати будь-яку кількість будь-яких типів, можна тільки один, можна і всі відразу.

Програма складається з трьох модулів: модуль тестування (MyTestStudent), редактор тестів (MyTestEditor) і журнал тестування (MyTestServer). Так само є додатковий модуль MyTestBuilder для створення автономних тестів в форматі exe. У програмі є великі можливості форматування тексту питань і варіантів відповіді. Можна визначити шрифт, колір символів і фону, використовувати верхній і нижній індекс, розбивати текст на абзаци і застосовувати до них розширене форматування, використовувати списки, вставляти малюнки і формули.

Програма підтримує декілька незалежних один від одного режимів: навчальний, штрафний, вільний і монопольний. У навчальному режимі виводяться повідомлення про його помилки, може бути показано вступ і пояснення до завдання. У штрафному режимі за неправильні відповіді, віднімаються бали і можна пропустити завдання (бали не додаються і не віднімаються). У вільному режимі, може відповідати на питання в будь-якій послідовності, переходити (повертатися) до будь-якого питання самостійно. У монопольному режимі вікно програми займає весь екран і його неможливо згорнути.

У MyTestX можна використовувати будь-яку систему оцінювання. Система оцінки і її налаштування можна задати або змінити в редакторі тесту.

За наявності комп'ютерної мережі можна, використовуючи модуль журналу MyTestX, можна легко організувати централізований збір і обробку результатів тестування. Результати виконання завдань виводяться учневі і відправляються вчителеві. Учитель може оцінити або проаналізувати їх в будьякий зручний для нього час.

Головні вимоги до тестів такі: простота, однозначність, визначеність, надійність, валідність.

Слід відзначити, що комп'ютерне тестування має значні переваги, адже тестові програми дають змогу швидко оцінити результат роботи та визначити прогалини у знаннях учнів з даної теми. А ще при такому виді роботи учень може побачити свій результат одразу ж після виконання роботи і оцінка несе об'єктивний характер і зводить до мінімуму вплив особистих відносин вчителя і учня. Під час проведення тестування учитель має змогу провести індивідуальну та диференційовану роботу з учнями, чим можна збільшити продуктивність уроку.

Особливо важливим є те, що ми повинні залучати до роботи учнів за комп'ютером і вона повинна бути корисною, а не тільки розважальною. Треба відзначити, що сьогодні збільшується число учнів, що мають удома комп'ютери й підключення до Інтернету. У зв'язку із цим доцільно практикувати *електронні домашні завдання*, які можуть бути виконані у кабінеті інформатики в позаурочний час або вдома.

Це є дуже доречним у наш час, коли в зв'язку з COVID-19 багато шкіл чи класів (зокрема, досить часто 10-11) відправляють на дистанційне навчання або, коли дитина хворіє і немає змоги дізнатися домашнє завдання, але наявність уроків на сайті школи дозволяє дитині не відставити від однокласників.

Таким чином, комп'ютерне тестування дозволяє нам здійснити ефективний контроль навченості учнів, проаналізувати результати кожного з них і класу в цілому, при цьому не затрачаючи багато зусиль. Дозволяє виявити і на основі отриманих результатів проілюструвати слабкі та сильні сторони навчання, зробити прогностичні алгоритми подальшого удосконалення навчально-виховного процесу і, врешті-решт, бути потужним підґрунтям для запровадження моніторингових досліджень в навчальному закладі.

#### **1.6. Програмно-методичні комплекси для побудови графіків**

<span id="page-31-0"></span>У старших класах на уроках алгебри досить часто доводиться будувати різноманітні графіки функцій, як прості, так і складні. При вивченні таких тем: «Узагальнена степенева функція», «Площа криволінійної трапеції», «Похідна та її застосування» доцільно буде показати учням як можна використовувати програмні засоби, щоб побудувати графіки складніших функцій або перевірити правильність побудови. Щоб полегшити вивчення даних тем і активізувати пізнавальну діяльність учнів доцільно використовувати програмні засоби. Розглянемо деякі з них та їх можливості.

**1.** Одним з найперших створених в Україні програмних засобів є **програмний комплекс GRAN**[27]. Розробка програми бере свій початок з 1989 року. Керівником проєкту був Мирослав Іванович Жалдак. До складу комплексу GRAN входять такі програмні засоби як GRAN1, GRAN-2D, GRAN-3D. Це забезпечує удосконалення вивчення математичних наук (планіметрії, стереометрії, тригонометрії, алгебри і початків аналізу, початків теорії ймовірностей і математичної статистики).

Інтерфейс програми досить простий, проте забезпечую виконання багатьох операцій:

симетрія, паралельне перенесення, поворот. Середина відрізка. Відстань від точки до прямої;

побудова графіків функцій заданих різними способами. Вивчення властивостей цих функцій. Перетворення графіків функцій, знаходити точки перетину функцій;

− композиція функцій;

− обернені функції та їх графіки;

графічне розв'язування рівнянь, систем рівнянь та нерівностей;

знаходження кутів між заданими прямими, площ многокутників, будувати прямі паралельні, перпендикулярні заданій;

знаходження найбільших та найменших значень функції на заданій

множині точок. Дослідження точок максимуму, мінімуму;

побудова дотичних, січних до графіка функцій. Обчислення площ фігур;

побудова многогранників та їх перерізів, відшукання об'ємів многогранників;

побудова графіка функції і графіка її похідної на одній координатній площині на екрані комп'ютера;

дослідження залежності проміжків зростання, спадання функції від знаку похідної;

проведення повного аналітичного дослідження функції за допомогою похідної, побудова графіка функції в зошиті з наступним порівнянням його на екрані комп'ютера.

**2. FNGraph**[23] - програма для побудови графіків в декартовій системі координат. Містить інструменти для пошуку точок перетину з осями координат, для визначення значення функції в заданій точці, для побудови декількох графіків на одному листі і їх подальшого друку. Підтримує всі основні функції, включаючи тригонометричні, обернені тригонометричні і гіперболічні. Хоча має небагато можливостей, але зручний інтерфейс дозволяє швидко виконувати побудови, не витрачаючи час на освоєння. Програма не видає помилок, успішно будує складні графіки. Недоліком є відсутність інструментів для дослідження функції, знаходження первісних і похідних.

**3. Advanced Grapher**[18] будує графіки, які задані таблицею або аналітично, області (частини площини), задані нерівністю. Програма містить вбудований калькулятор, утиліти для пошуку нулів і екстремумів функції, похідних, інтегралів, дотичних, нормалей і точок перетину графіків. В створені графіки можна додавати помітки, заголовки, підписи. Підтримується багаторівнева відміна, а також є налаштування осей і сітки. Зручно, що графік можна зберегти як окремий файл, роздрукувати або скопіювати.

**4. Master Function** є нескладною програмою для побудови графіків в декартових координатах. За допомогою неї можна знаходити похідні і невизначені інтеграли, записувати рівняння нормалі і дотичної, будувати пряму за двома точками, параболу за трьома точками, розв'язувати квадратні рівняння. У програмі є різні приклади графіків.

**5. Wise Calculator**[41] є безкоштовним математичним пакетом за допомогою якого можна побудувати графік не тільки в декартовій, а й в полярній системі координат. Має зручну панель вводу формул, функції мають прості і зрозумілі назви. Недоліком є те, що похідну і інтеграл можна обчислити тільки в заданій точці.

#### **1.7. Програми для виконання математичних обчислень**

<span id="page-34-0"></span>На уроках-практикумах стає у нагоді застосування **обчислювальних програм**, що дозволяє проводити найпростіші обчислювальні експерименти, осмислити суть теорії та проілюструвати її застосування до розв'язування практичних задач. Розглянемо приклади програм, за допомогою яких можна виконувати математичні обчислення.

**1. Програма Microsoft Excel**[33] на уроках математики для здобувачів освіти має ряд переваг:

− створює, форматує та друкує таблиці даних;

проводить розрахунки різної складності;

− будує та оформлює діаграми і графіки різних типів на основі складних табличних даних;

аналізує дані і побудови зведених таблиць і звітів;

упорядковує дані таблиць за різними ознаками;

MS Excel включає в себе 300 функцій, за допомогою яких можна розв'язувати найрізноманітніші задачі на обчислення.

**2.** Розширені можливості для обчислень надає **програмний засіб GRAN1.** Для введення виразів використовується клавіатура, або кнопки вікна Калькулятор. Натискання клавіші Enter або вибір кнопки Обчислити у Калькуляторі завершує введення виразу. Подання числових виразів відбувається за правилами, наближеними до табличного процесора Excel 2007. Увесь перелік функцій та операцій подано на кнопках Калькулятора. Пропуски у записі виразу не допускаються. За допомогою крапки можна відокремити дробову частину у записі чисел від цілої. Пріоритет операцій загальноприйнятий. Дужки можуть його змінити. Редагування введеного виразу здійснюється традиційними способами.

**3.** Для роботи з математичним середовищем, яке можуть використовувати школярі та студента, був створений **пакет ФОРМУЛА**[13]**.**  Його розробила лабораторія кафедри вищої математики Московського

енергетичного інституту. Для зрозуміло використання існує вбудований довідник, який описуй всі графічні, обчислювальні та мінімально аналітичні можливості. Запис математичних виразів відбувається на основі компромісу між загальноприйнятою математичною формою запису виразів і внутрішньою мовою пакету. Програма не має підтримки миші та працює під операційною системою MS-DOS, тому її інтерфейс може викликати незручності.

**4. Пакет MatLAB**[30] існує вже понад 30 років. Паралельно із еволюцією засобів обчислювальних машин розвивався функціонал програми.

Основу MatLab складає універсальна мова об'єктно-орієнтованого програмування, яку можна використовувати для створення інструментів. Середовище програми надає можливість використання візуалізації даних та їх обміну за допомогою мережі Інтернет.

MatLAB для користувача надає для користування велику бібліотеку функцій, яка поділена на розділи. Кожен розділ має власну назву та призначення. Пакет MatLAB включає близько 50 наборів інструментів. Сюди відносяться засоби цифрової обробки зображення, засоби вирішення диференціальних і алгебраїчних рівнянь, символьні обчислення, а також засоби пошуку рішень на основі нечіткої логіки, фінансового аналізу, інтегрального числення із цілим рядом інших, зберігаючи взаємодію з MS Word і MS Excel.

**5.** Розробники канадського університету Waterloo створили пакет нового покоління ПЗ для інженерних і математичних розрахунків. **Математичний пакет Maple**[29] - це комп'ютерна система математики, розрахована на професійного користувача. Програма включає в себе засоби графічної візуалізації, виконуючи чисельні, символьні розрахунки із підготовкою електронних документів. В інтерактивному режимі, використовуючи (символ ">") , відбувається введення необхідних команд . При натисненні відповідної клавіші (<Enter>) інтерпретатор програми виконує обчислення та виводить результат. Вся робота здійснюється на робочому листі, який має форму документу. Обчислення можуть виконуватись будь-якої складності. Функціонал дозволяє також проводити обчислення в аналітичному і
символьному видах. Графічний інтерфейс електронної таблиці можна використовувати для аналізу даних, маючи великий перелік математичних і статистичних функцій.

**6. Пакет Mathematica**[32], був випущений в 1988. Програма здобула прихильність за значні досягнення в області комп'ютерної математики. Програма Mathematica - інтегрована. Вона надає можливість швидко обчислювати вирази для похідних та первісних функцій, заданих користувачем. Проведення всіляких символьних перетворень математичних виразів і представлення геометричних об'єктів, розв'язування в аналітичному і чисельному вигляді складних рівнянь алгебри та диференціали – це лише частина загального функціоналу. Ця система відноситься до інтелектуальних програмних засобів.

**7. Пакет MathCAD**[31] створила фірма MathSoft (США) у 80-х роках.

MathCAD це редактор математичного характеру, що надає можливість проведення різноманітних складних розрахунків. Функціонал включає елементи елементарної арифметики, чисельні методи, спеціальне меню для обчислення різноманітних результатів: від графіків до друкарських документів і Web - сторінок. Пакет MathCAD отримав репутацію відомого додатку. Він є зрозумілим у використанні через відсутність потреби спочатку писати програму, що виконує обрахунки. Натомість існує можливість легкого введення математичних виразів за допомогою спеціального редактора формул для одержання результатів. Якщо ж користувач має бажання додати свою функцію, то програма має таку можливість, використовуючи програмний режим системи. Для ефективної роботи з редактором MathCAD вистачає базових навичок користувача[10].

# **РОЗДІЛ 2. ПРАКТИЧНЕ ЗАСТОСУВАННЯ ПРОГРАМНИХ ЗАСОБІВ НА УРОКАХ АЛГЕБРИ СТАРШОЇ ШКОЛИ**

# **2.1. Використання програмного забезпечення на уроці засвоєння нових знань, навичок і вмінь**

**Тема:** способи розв'язування показникових рівнянь.

**Мета:**

*Навчальна*: продовжити формувати навички та вміння розв'язувати показникові рівняння різними способами за алгоритмом, навчитися практично застосовувати набуті знання.

*Розвиваюча*: продовжити розвивати світогляд учнів, культуру математичного мовлення та письма, логічне мислення, пам'ять та увагу.

*Виховна*: продовжити виховувати старанність, наполегливість, навички колективної та самостійної роботи, культуру спілкування.

**Тип уроку**: засвоєння нових знань, навичок та вмінь

**Основні методи та прийоми:** словесні: розповідь вчителя, бесіда, колективне обговорення; демонстрація, виконання вправ, робота з технічними засобами навчання.

**Обладнання:** інтерактивна дошка, учнівська дошка, підручник, комп'ютер.

**Програмне забезпечення:** Microsoft Power Point, GeoGebra, сервіс Classtime.

#### **Формування ключових компетентностей:**

- спілкування державною мовою (продовжити формувати уміння грамотно спілкуватися українською мовою, чітко, коротко та зрозуміло формулювати думку, аргументувати, робити висновки);

- математична (формувати вміння оперувати текстовою та числовою інформацією, доречно користуватися математичною термінологією в мовленні, використовувати математичний апарат при розв'язуванні показникових рівнянь); - інформаційно-цифрова (вчити оцінювати та структурувати інформацію, працювати за певним алгоритмом);

- соціально-громадянська (вміти висловлювати власну думку, слухати і чути інших, обмінюватися ідеями, працювати в колективі).

### *Таблиця 2.1*

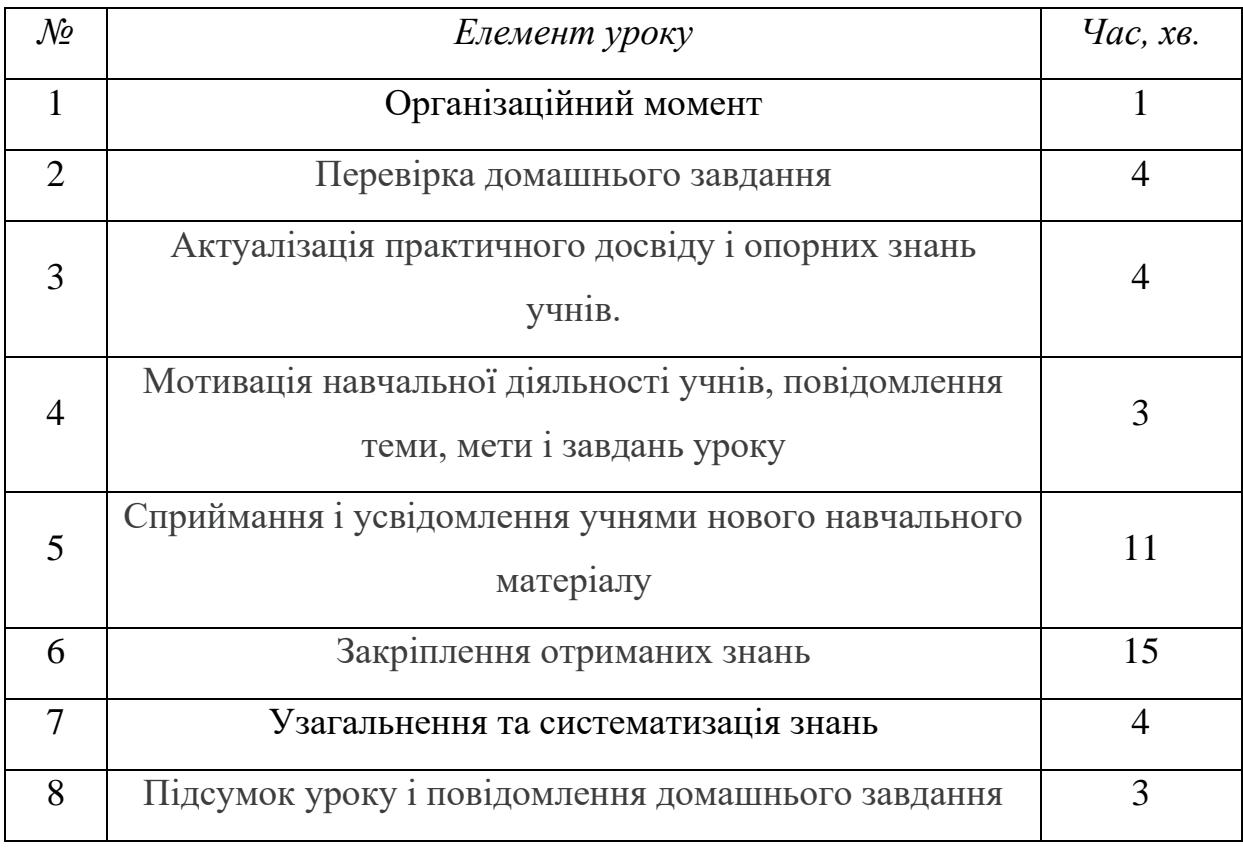

### **Структура уроку**

## **ХІД УРОКУ**

# **1. Організаційний момент.**

Привітання, перевірка присутніх, готовність учнів та дошки до роботи, організаційні питання.

# **2. Перевірка домашнього завдання.**

1) Вчитель пропонує учням обмінятися зошитами і перевірити домашнє завдання сусіда по парті, перевірити правильність виконання завдань, поставити оцінку, обговорюючи при цьому спірні моменти.

2) Фронтальне опитування – слайд 2 презентації ( додаток 1):

1. Яка функція називається показниковою? (*Функція виду у = а<sup>х</sup>, де а > 0*, *а ≠ 1, називається показниковою).*

2. Яка з даних функцій є показниковою?

- 1.  $y = x^3$
- 2.  $y = \sqrt[6]{x}$
- 3. = 3 (*правильна відповідь*)
- 4.  $v = 5$

3. Назвіть відомі вам властивості показникової функції:

1. Область визначення — множина R дійсних чисел.

2. Область значень — множина R+ всіх додатних дійсних чисел.

3. Графік показникової функції завжди проходить через точку з координатами (0;1).

4. За якої умови показникова функція зростає? *(а >* 1) Спадає? (0 < *а <* 1)

5. Як називається графік показникової функції? *(експонентою)*

**3. Актуалізація практичного досвіду і опорних знань учнів.**

1. Інтерактивна вправа «Встанови відповідність» (переходимо за посиланням на слайді 3 презентації).

2. Подайте число у вигляді степеня з основою 2 (учні відповідають, а потім звіряються з відповіддю на презентації):

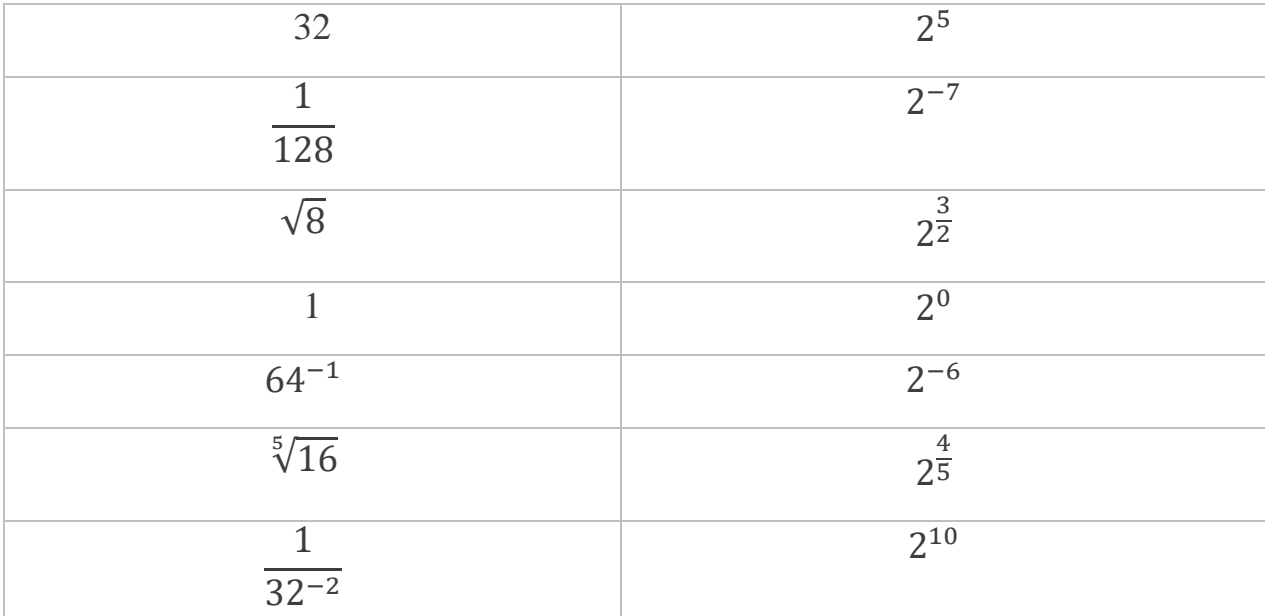

**4. Мотивація навчальної діяльності учнів, повідомлення теми, мети і завдань уроку**

Показникова функція має досить широке застосування у фізиці, хімії, медицині, економіці, екології та інших науках. На цьому уроці ми продовжимо вивчення розділу «Показникова функція», познайомившись з вами з новим видом рівнянь – показниковими. Ці рівняння зустрічаються на ЗНО і ДПА так само часто, як квадратні та ірраціональні. Ми сьогодні розглянемо основні способи розв'язування показникових рівнянь.

**5. Сприймання і усвідомлення учнями нового навчального матеріалу.**

**Показниковими** називають рівняння, в яких змінна входить лише у показник степеня (основа цього степеню змінної не містить).

Розглянемо найпростіше показникове рівняння  $a^x = b$ , де  $a > 0$ ,  $a \ne 1$ . Оскільки множина значень функції – множина додатних чисел, то дане рівняння  $a^x = b$ :

1) має єдиний корінь, якщо  $b > 0$ ;

2) не має коренів, якщо  $b \leq 0$ .

Щоб знайти єдиний корінь при  $b > 0$ , досить подати  $b$  у вигляді  $b = a^c$ . Очевидно, що  $x = c$ .

Графічно це проілюстровано на слайді 6 презентації (додаток 1).

Наприклад, щоб розв'язати рівняння 5<sup>x</sup>=25, досить подати це рівняння у вигляді  $5^x = 5^2$  і записати його єдиний корінь  $x = 2$ .

Розглянемо інше рівняння:  $5^x = -1$ . Дане рівняння не має коренів, оскільки  $a^x$  завжди більше за нуль.

Узагальнюючи наведені вище міркування стосовно розв'язування найпростіших показникових рівнянь, бачимо, що рівняння  $a^{f(x)} = a^{g(x)}$ , рівносильно рівнянню  $f(x) = g(x)$  при  $a > 0, a \ne 1$ 

Коротко це можна записати так:  $a^{f(x)} = a^{g(x)} \Leftrightarrow f(x) = g(x)$ .

Найпоширенішим способом розв'язування показникових рівнянь є спосіб зведення до однієї основи. В його основі лежать правила дій над степенями, які ми повторили на початку уроку (слайд 7 презентації).

**Приклад** 1.  $5^{2x-1} = 125 \Leftrightarrow 5^{2x-1} = 125 \Leftrightarrow 5^{2x-1} = 5^3 \Leftrightarrow$  $2x - 1 = 3 \Leftrightarrow 2x = 4 \Leftrightarrow x = 2.$ 

Це найпростіше рівняння. Загального методу розв'язання показникових рівнянь немає, але можна виділити кілька типів показникових рівнянь, які розв'язуються за алгоритмами.

Перший спосіб – *спосіб зведення до спільної основи.* В його основі лежать властивості степеня з раціональним показником (слайд 8 презентації).

Приклад 2.  $4^x 3^x = 144^{x^2 - x}$ .

Застосуємо властивості степенів:  $12^x = 12^{2(x^2-x)}$ . Маємо  $x =$  $2(x^2 - x) \Leftrightarrow x = 2x^2 - 2x \Leftrightarrow 2x^2 - 3x = 0 \Leftrightarrow x(2x - 3) = 0 \Leftrightarrow x = 0$  abo  $x =$ 3  $\frac{5}{2}$ .

Другий спосіб *- спосіб винесення спільного множника за дужки.*  Грунтується на властивості  $a^{x+y} = a^x a^y$  і винесенні найменшого степеню певного числа за дужки.

**Приклад 3.**  $4^{x+1} + 4^x = 320 \Leftrightarrow 4^x(4+1) = 320 \Leftrightarrow 5 \cdot 4^x = 320 \Leftrightarrow$  $4^x = 64 \Leftrightarrow 4^x = 4^3 \Leftrightarrow x = 3.$ 

Третій спосіб *- спосіб заміни змінної.* В основі способу лежать властивості степеню  $a^{x+y} = a^x a^y$  *i*  $(a^x)^y = a^{xy}$ , а також алгоритм розв'язування квадратного рівняння.

**Приклад 4.**  $4^x - 10 \cdot 2^x + 16 = 0$ 

Заміна 2<sup>x</sup> = t, тоді 4<sup>x</sup> =  $(2^2)^x = 2^{2x} = (2^x)^2 = t^2$ .

Маємо  $t^2 - 10t + 16 = 0$ За теоремою Вієта  $t_1 = 2$ ,  $t_2 = 8$ . Повернемось до заміни:  $2^x = 2 \implies x = 1$  або  $2^x = 8 \implies 2^x = 2^3 \implies x = 1$ 3.

Ще одним способом розв'язування рівнянь є вже відомий вам графічний спосіб. Його доцільно застосовувати для нестандартних рівнянь, коли в одній частині рівняння зростаюча функція, а в іншій спадна (щоб точно був один корінь рівняння). При цьому необов'язково, щоб в обох частинах були показникові функції.

# **Приклад 5.**  $4^x = 5 - x$

Побудуємо графіки функцій  $y = 4^x$  і  $y = 5 - x$  у програмі Geogebra.

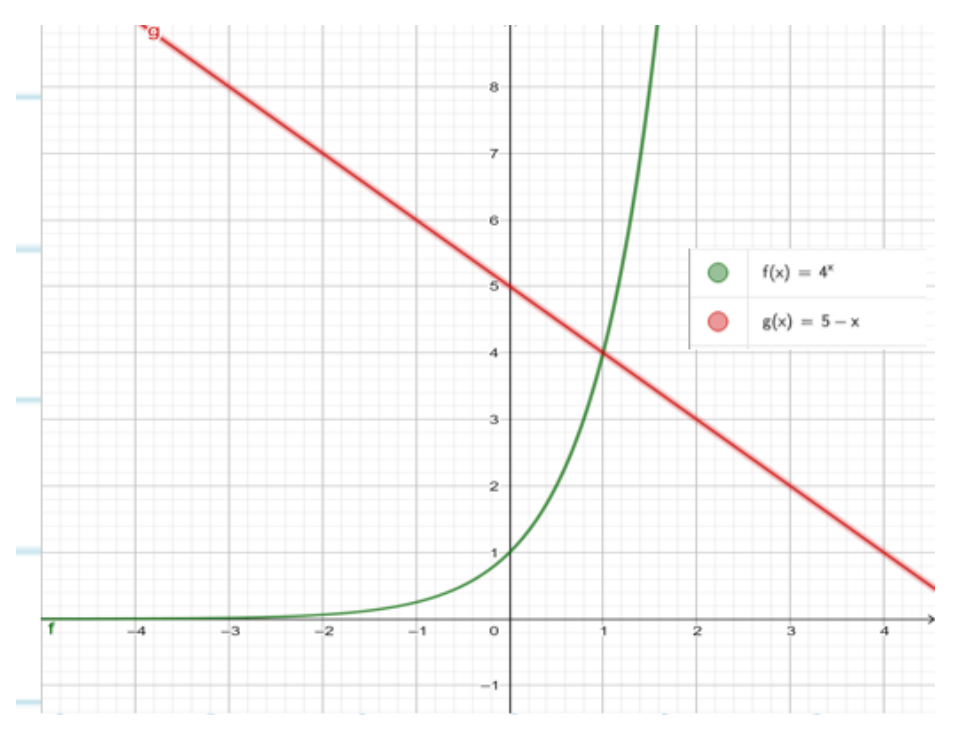

Бачимо, що  $x = 1$  абсциса точки перетину даних графіків, отже,  $x = 1$  – корінь заданого рівняння*.*

# **6. Закріплення отриманих знань.**

Розв'язати рівняння. Етапи розв'язання відображені на 12 слайді презентації (додаток 1).

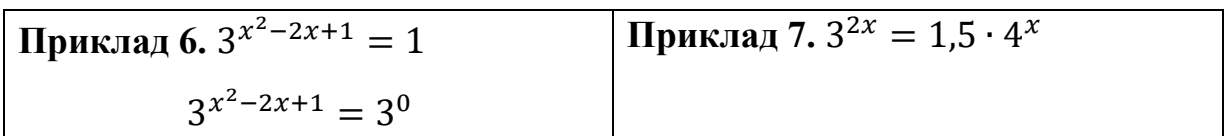

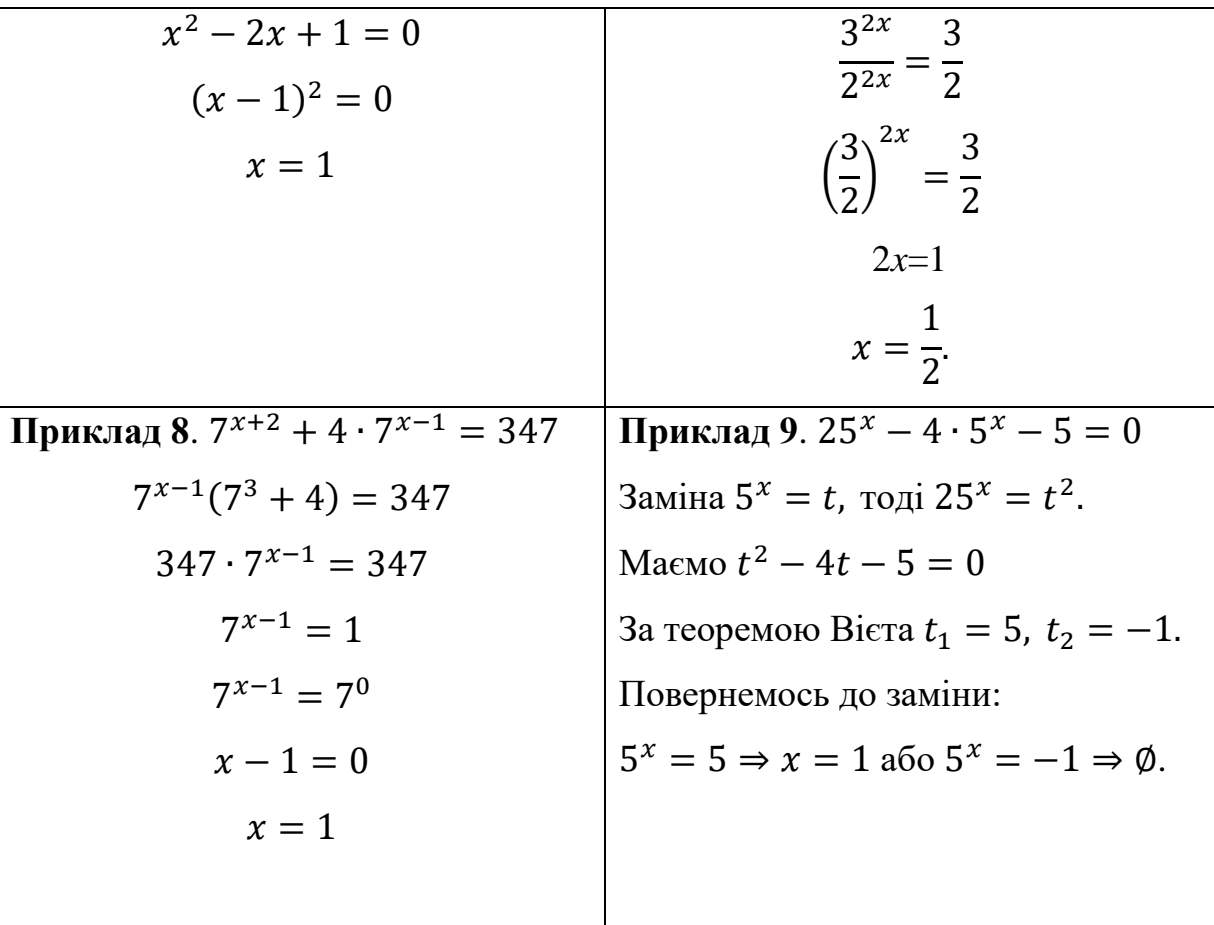

**7. Узагальнення і систематизація знань.**

Яку тему ми вивчали на уроці?

Яке рівняння називається показниковим?

Які способи розв'язання показникових рівнянь ми розглянули?

**8. Підсумок уроку і повідомлення домашнього завдання** 

1. Вивчити теоретичний матеріал (визначення показникового рівняння та алгоритм розв'язання різних видів)[11].

2. Розв'язати наступні рівняння:

1. 
$$
25^x = \frac{1}{5}
$$
;  
\n2.  $\left(\frac{1}{3}\right)^x = 27$ ;  
\n3.  $\sqrt{2^x} \cdot \sqrt{3^x} = 36$ ;  
\n4.  $2^{x^2 + x - 0.5} = 4\sqrt{2}$ ;  
\n5.  $3^x + 3^{3-x} = 12$ ;

6. 
$$
0.04^{x} - 26 \cdot 0.2^{x} + 25 = 0;
$$
  
7.  $\left(\frac{1}{5}\right)^{x-1} - \left(\frac{1}{5}\right)^{x+1} = 4.8.$ 

# **2.2. Програмні засоби на уроці застосування знань, навичок і вмінь Тема:** розв'язування показникових рівнянь.

**Мета:**

*Навчальна*: удосконалити вміння розв'язувати показникові рівняння різними способами, продовжити формувати вміння аналізувати, виділяти головне.

*Розвиваюча*: сприяти розвитку обчислювальних навичок та навиків самостійного застосування знань в знайомій та зміненій ситуації; удосконалити навички роботи з комп'ютером.

*Виховна*: підвищити інтерес до предметів математичного циклу.

**Тип уроку**: застосування знань, навичок та вмінь

**Основні методи та прийоми:** словесні: розповідь вчителя, колективне обговорення; демонстрація, фронтальне виконання вправ, робота з технічними засобами навчання.

**Обладнання:** інтерактивна дошка, учнівська дошка, підручник, комп'ютер.

**Програмне забезпечення:** Sway, Advanced Grapher, Mindmeister.

#### **Формування ключових компетентностей:**

- спілкування державною мовою (продовжити формувати уміння чітко і якісно висловлювати власну думку українською мовою);

- математична (уміти систематизувати типові задачі, знаходити критерії зведення завдань до типових, використовувати математичну і логічну символіку на практиці);

- інформаційно-цифрова (розв'язувати завдання за певним алгоритмом, працювати з комп'ютером);

- інформаційно-графічна ( вміти будувати графіки та аналізувати їх);

- соціально-громадянська (вміти висловлювати власну думку, пропонувати ідеї, працювати в колективі).

# *Таблиця 2.2*

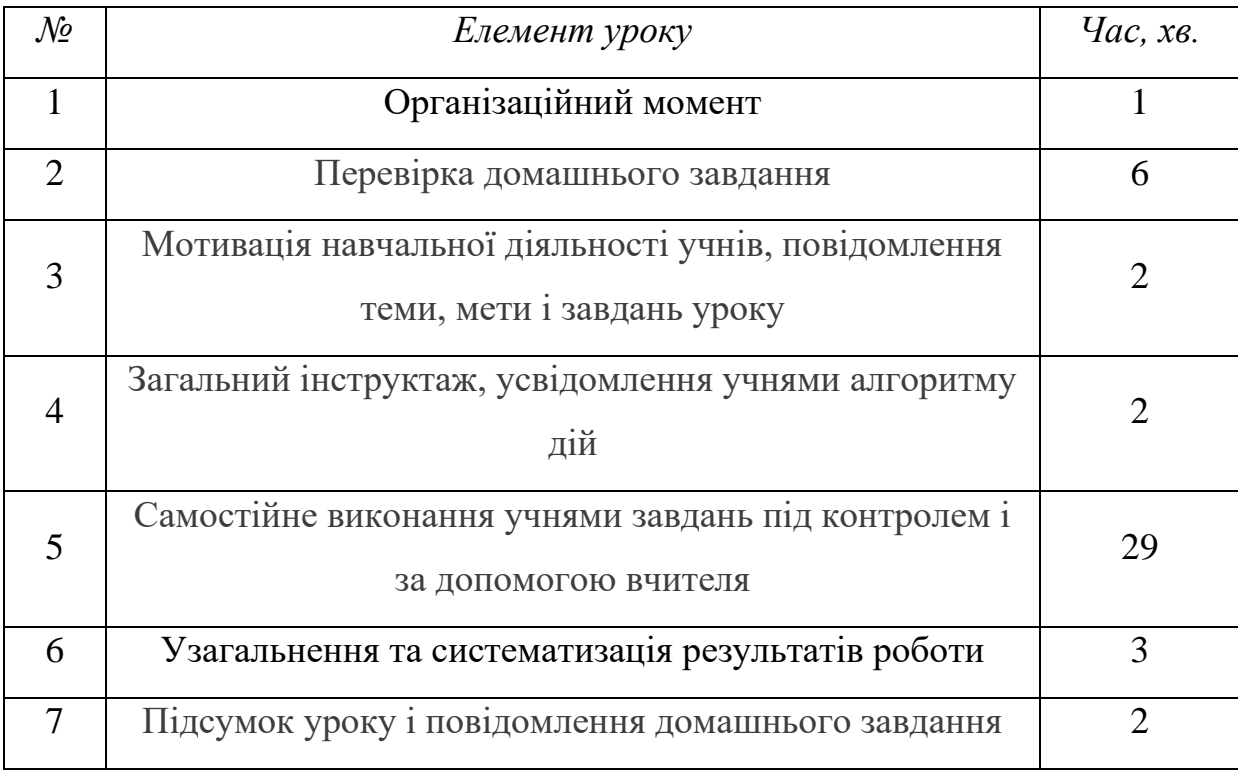

#### **Структура уроку**

# **ХІД УРОКУ**

#### **1. Організаційний момент.**

Привітання, перевірка наявності та готовності учнів до роботи, організаційні питання.

## **2. Перевірка домашнього завдання.**

Домашнє завдання вчитель перевіряє за допомогою математичного диктанту (додаток 2). Переходимо за посиланням https://sway.office.com/YGZnL0ZTl9GVyYDK?ref=Link.

**3. Мотивація навчальної діяльності учнів, повідомлення теми, мети і завдань уроку.**

Показникові рівняння, як вам вже відомо, мають велике практичне значення. Тому вміння їх розв'язувати є необхідною умовою гарної математичної підготовки. На даний час ми володіємо теоретичним матеріалом і нашим завданням є застосування знань при розв'язуванні рівнянь. Отже, тема уроку – розв'язування показникових рівнянь.

**4. Загальний інструктаж, усвідомлення учнями алгоритму дій.**

Вчитель переходить за посиланням на створену інтелектуальну карту (додаток 3) https://www.mindmeister.com/map/2242109654?t=LYmcDd4J2n.

На екрані ви бачите основні способи розв'язування показникових рівнянь, які ми розглядали на минулому уроці. Кожне рівняння ми будемо розв'язувати одним з цих способів (учні пригадують алгоритми кожного способу).

**5. Самостійна робота учнів.**

1. Розв'язати рівняння:

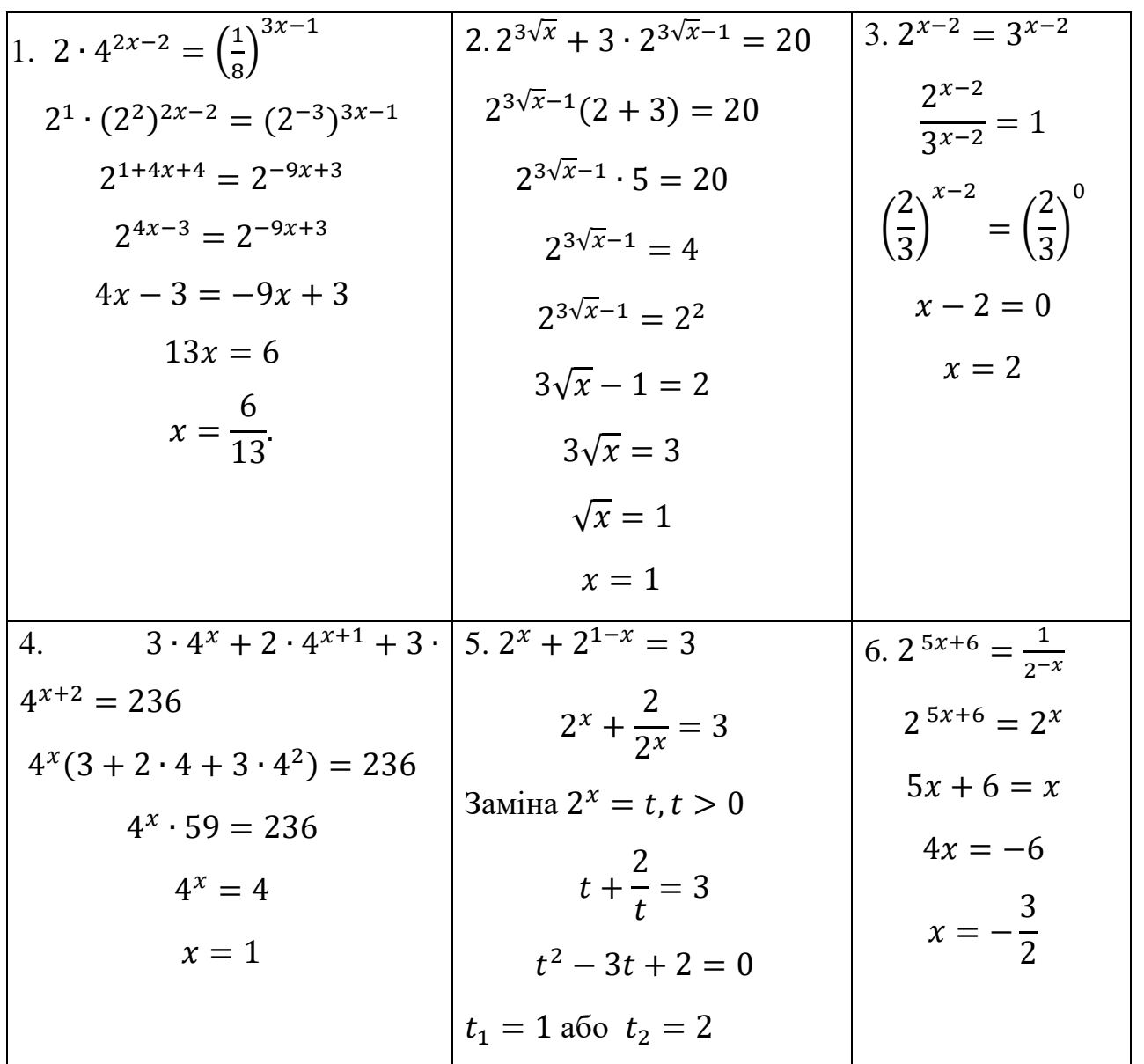

2. Розв'язати графічно рівняння. Учень, який виходить до дошки, будує графіки функцій на дошці, а інший учень з допомогою вчителя будує ті ж самі

графіки у програмному середовищі Advanced Grapher. Результати потім порівнюють, з'ясовують який спосіб є більш раціональним.

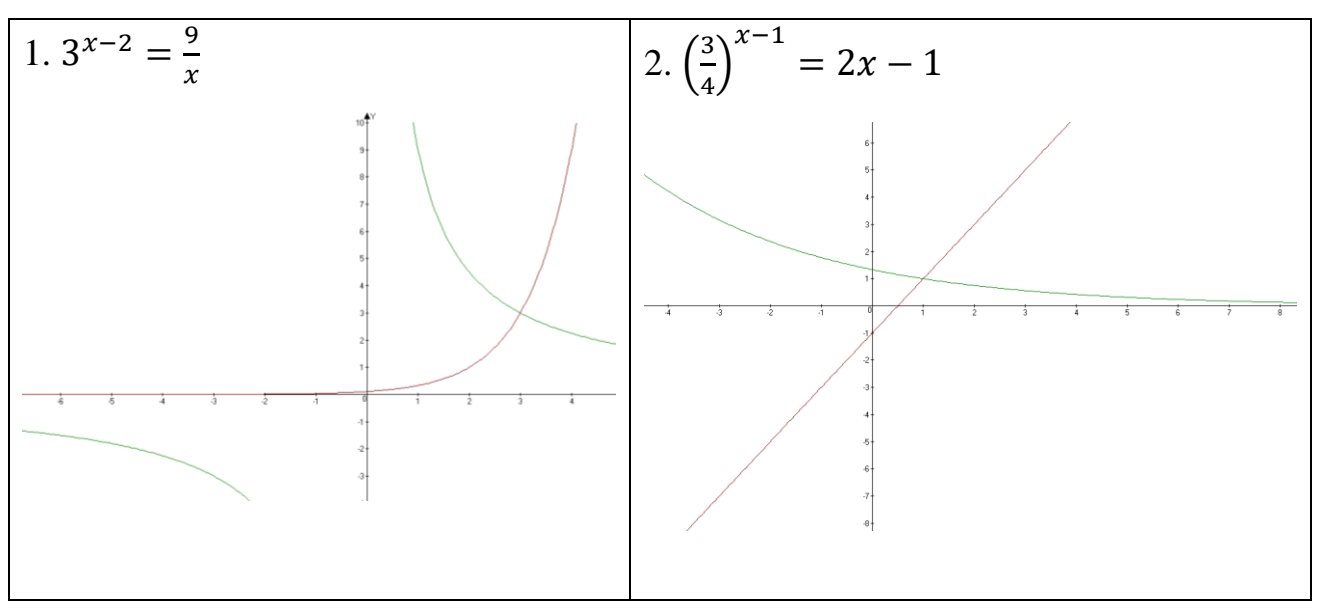

#### **6. Узагальнення та систематизація результатів роботи**

Вчитель застосовує інтерактивний прийом «Мікрофон»: учні відповідають по черзі, говорити має право тільки той учень, у кого «символічний» мікрофон.

1. Давайте пригадаємо якими методами ми сьогодні користуємося при розв'язанні показникових рівнянь.

2. Вкажіть способи, за якими ми виконуємо розв'язання показникових рівнянь:

1) зведення до однієї основи;

2) винесення спільного множника за дужки;

- 3) зведення до квадратного;
- 4) графічний спосіб.
- 2. Який спосіб слід обрати для розв'язування рівнянь?

1)  $10^{x-1} = 100$  (зведення до однієї основи);

 $(2)$ <sup>2x+1</sup> + 11 · 6<sup>x</sup> - 2 = 0 (зведення до квадратного рівняння);

3) 
$$
2^{x^2} = \frac{256}{4^x}
$$
 (зведення до однієї основи);

5) 
$$
4^{x+2} + 2 \cdot 4^x = \frac{9}{16}
$$
 (винесення спільного множника за дужки);

4)  $3^x + x = 4$  (графічно).

**7. Підсумок уроку і повідомлення домашнього завдання.**

Учні відповідають на запитання: «Чи досягли ми поставленої мети?»

Сьогодні ми навчились розрізняти типи показникових рівнянь, щоб визначити який спосіб необхідний для їх розв'язання, пригадали всі способи, навчились застосовувати різні способи на практиці.

Для закріплення отриманих знань вдома вам пропоную виконати завдання з підручника 2.8 і 2.10[11].

#### **2.3. Застосування математичних програм на уроці узагальнення і**

#### **систематизації знань**

**Тема:** розв'язування показникових рівнянь, огляд завдань зовнішнього незалежного оцінювання.

#### **Мета:**

*Навчальна*: відпрацювати навички та вміння застосовувати вивчений матеріал до розв'язування завдань різної складності.

*Розвиваюча*: сприяти розвитку культури математичного мовлення та письма, логічного мислення, уяви, творчих здібностей.

*Виховна*: продовжити виховувати навички колективної та самостійної роботи, культуру спілкування, працьовитість.

**Тип уроку**: узагальнення та систематизація знань.

**Основні методи та прийоми:** словесні: фронтальна бесіда, колективне обговорення, виконання вправ, робота з технічними засобами навчання.

**Обладнання:** інтерактивна дошка, учнівська дошка, підручник, комп'ютер.

**Програмне забезпечення:** classtime, Microsoft Power Point.

#### **Формування ключових компетентностей:**

- спілкування державною мовою (вміти висловлювати думку і спілкуватися українською мовою);

- математична (формувати вміння користуватися інформацією та математичною термінологією в мовленні та вміння розпізнавати типову задачу або зводити її до типової, застосовувати обчислювальні навички на практиці);

- інформаційно-цифрова (працювати за певним алгоритмом, користуватися символьними записами);

- соціально-громадянська (вміти працювати в колективі та групі, проявляти ініціативність, вчитися самостійно шукати розв'язок).

# *Таблиця 2.3*

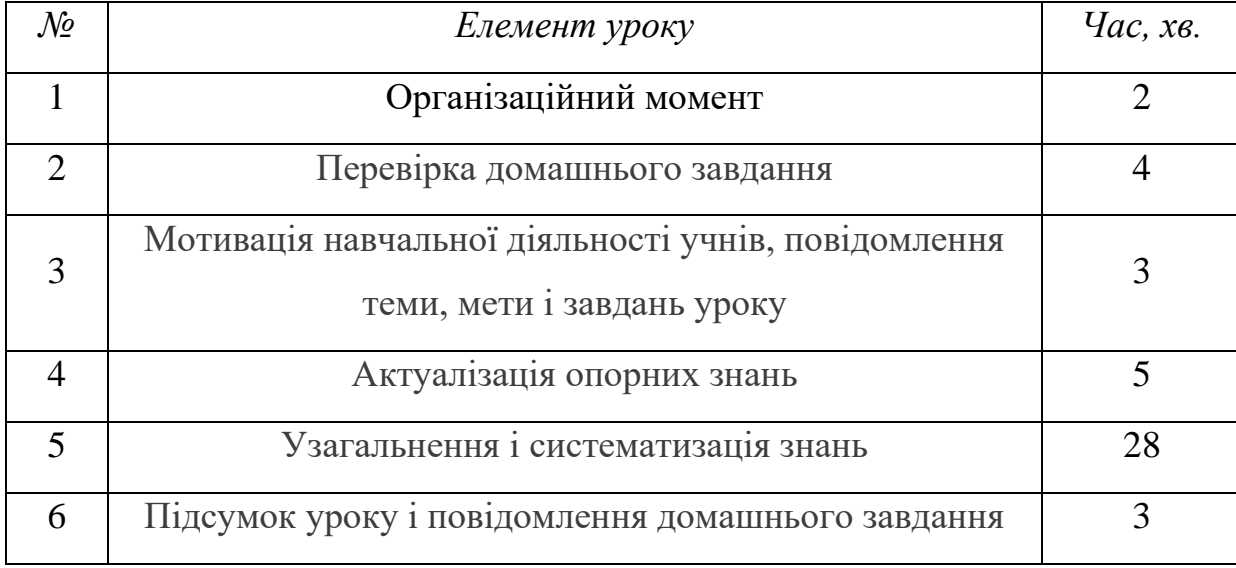

#### **Структура уроку**

**ХІД УРОКУ**

#### **1. Організаційний момент.**

Привітання, перевірка наявності та готовності учнів до роботи, організаційні питання.

#### **2. Перевірка домашнього завдання.**

Правильний варіант виконання домашнього завдання з'являється на екрані. Учні перевіряють, виправляють помилки, уточнюють деталі, отримують необхідні коментарі від вчителя або однокласників.

# **3. Мотивація навчальної діяльності учнів, повідомлення теми, мети і завдань уроку.**

Показникові рівняння входять до складу завдань на ДПА та ЗНО, тому важливо вміти їх розв'язувати. Вони не є складними - знання основних способів їх розв'язування дозволить заробити так необхідні бали. Сьогодні на уроці ми розглянемо показникові рівняння, які були за ЗНО минулих років. Також розглянемо нестандартний спосіб розв'язування деяких рівнянь і декілька рівнянь підвищеної складності.

### **4. Актуалізація опорних знань**

Вчитель проводить фронтальну бесіду:

Які рівняння називаються показниковими? (Показниковими називають рівняння, в яких змінна входить лише у показник степеня)

Які способи розв'язування показникових рівнянь вам відомі? (зведення до однієї основи, заміна змінної, винесення спільного множника за дужки, графічний спосіб)

Яка властивість є основною для розв'язування показникових рівнянь? ( $a^{f(x)} = a^{g(x)} \Leftrightarrow f(x) = g(x)$ .

- За якої умови найпростіше показникове рівняння  $a^{f(x)} = b$  має розв'язки? ( $b > 0$ ) Не має коренів? ( $b < 0$ )

**5. Узагальнення і систематизація знань**

1. Вчитель переходить за посиланням https://www.classtime.com/code/YRRW73, де відкривається тест із завданнями ЗНО минулих років. Учні по черзі виконують завдання. Вчитель обирає правильний, на думку учня, варіант відповіді. Потім дивляться результат свого класу. Завдання тесту:

1. Якому з наведених проміжків належить корінь рівняння  $2^{x+3} - 3 \cdot 2^x =$  $10\sqrt{2}$ ?

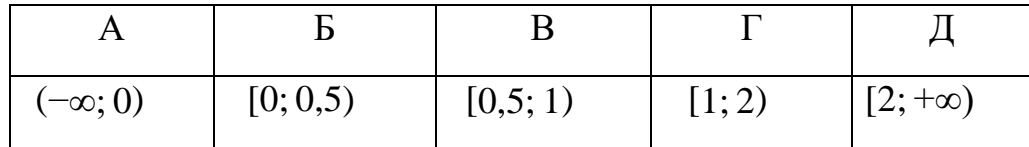

#### 2. Розв'яжіть рівняння 2<sup>2x</sup> =  $\frac{1}{2}$  $\frac{1}{2^3}$ .

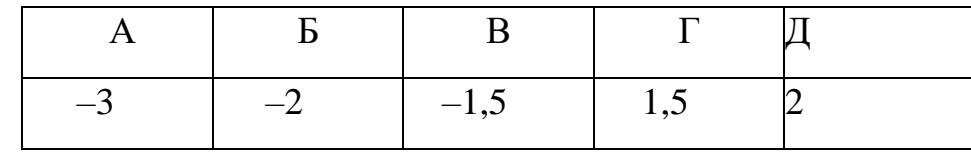

3. Розв'яжіть рівняння  $4^x = 8$ .

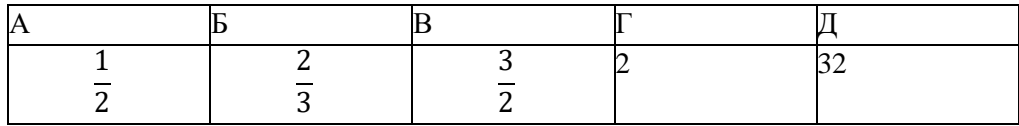

4. Якому з наведених проміжків належить корінь рівняння  $3^x = \frac{1}{2^x}$  $rac{1}{27}$ ?

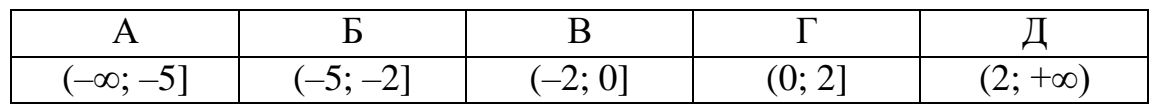

5. Якому з наведених нижче проміжків належить корінь рівняння  $3^x = \frac{1}{x}$  $rac{1}{27}$ ?

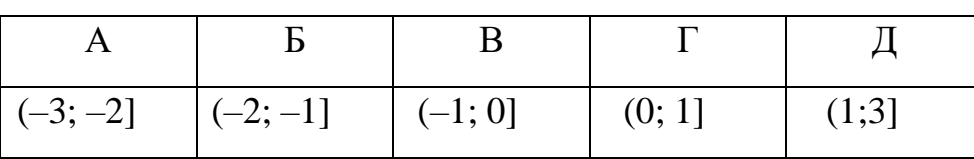

6. Якому з наведених нижче проміжків належить корінь рівняння  $5^{x+3}$  = 1  $\mathcal{X}$ 

$$
\left(\frac{1}{125}\right)^x?
$$

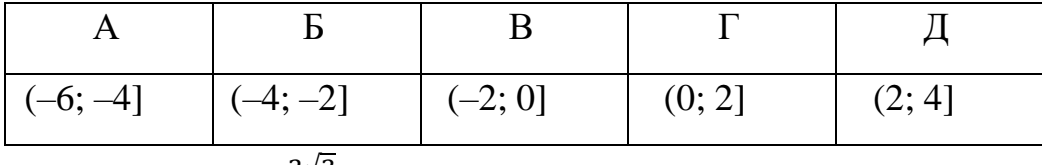

7. Розв'яжіть рівняння З $x = \frac{2\sqrt{3}}{6}$  $\frac{\sqrt{3}}{6}$ .

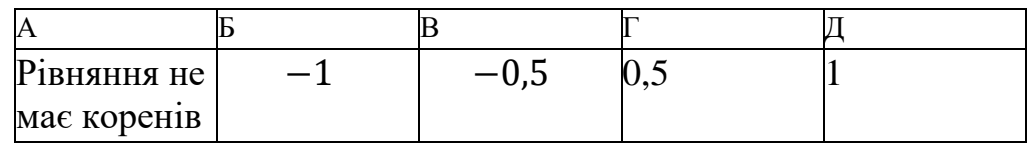

8. Розв'яжіть рівняння  $\sqrt[3]{8^x} = \sqrt{2}\sqrt[3]{2}$ .

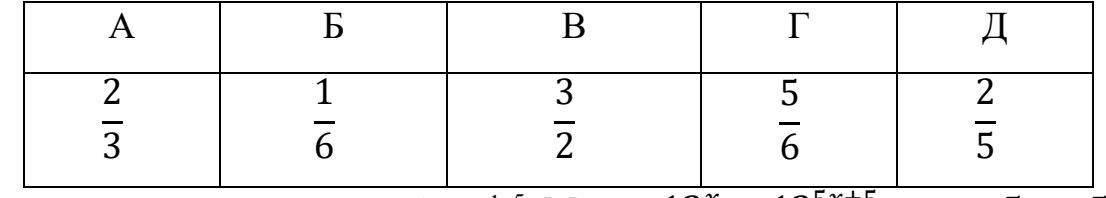

9. Розв'яжіть рівняння  $3^x \cdot 4^x = (12^{x+1})^5$ . Маємо  $12^x = 12^{5x+5} \Rightarrow x = 5x + 5$  $\Rightarrow -4x = 5 \Rightarrow x = -1.25$ .

2. Вчитель ділить клас на 4 групи. У кожній групі обирається керівник. Керівники витягують картки з завданнями. На кожній картці одне показникове рівняння. Кожна група розв'язує завдання якомога швидше. Потім, по черзі хтось з групи презентує спосіб розв'язування свого рівняння.

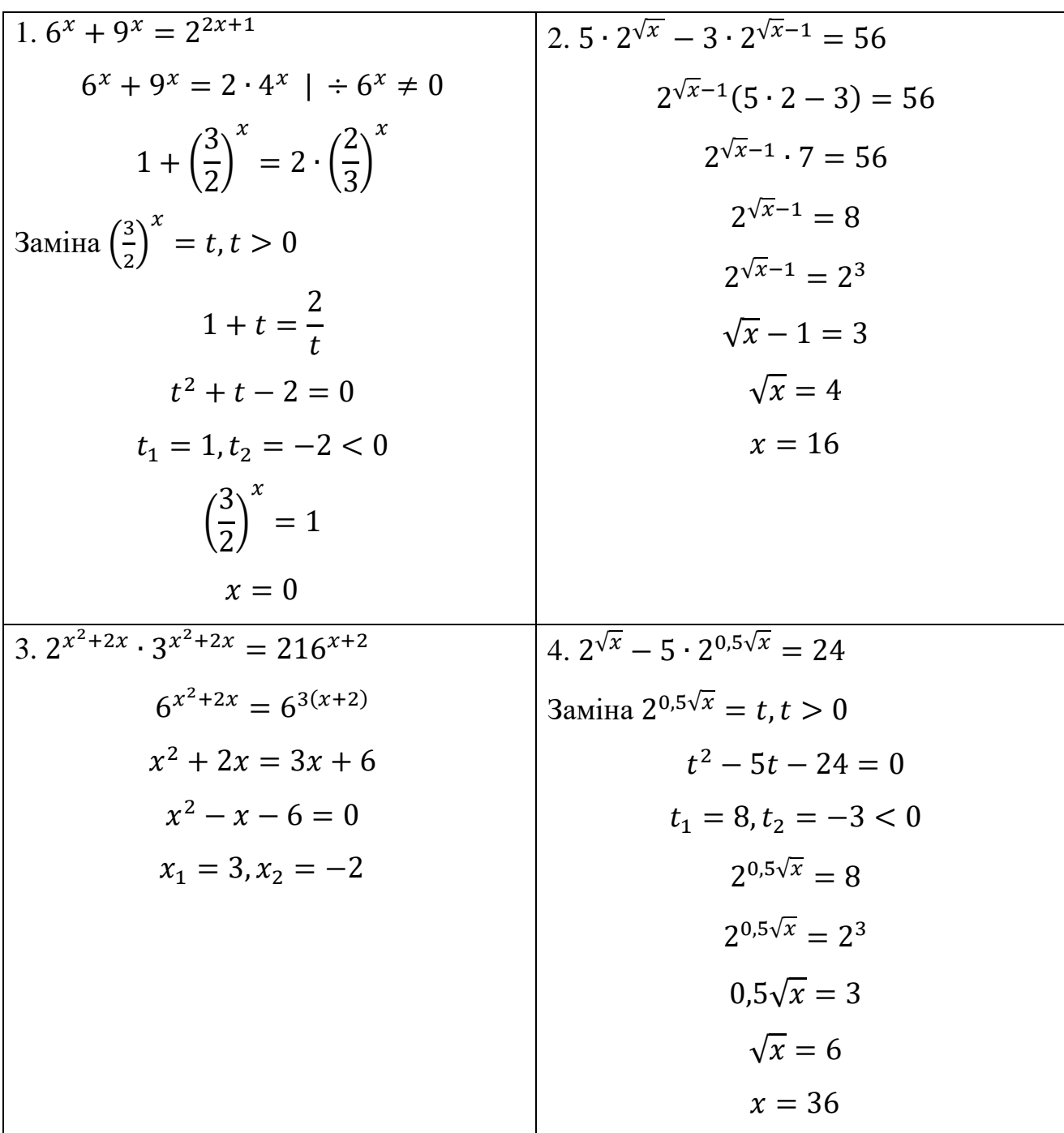

3. Розглянемо рівняння  $2^{x} + 3^{x} + 4^{x} + 5^{x} = 54$ . Як ви гадаєте, яким способом можна розв'язати це рівняння? (Трохи подумавши, учні роблять висновок, що жоден відомий спосіб не підходить). Звісно, можна за допомогою комп'ютерних програм побудувати дані графіки і знайти корені рівняння. Але

це не завжди можливо. Якщо подивитися на ліву частину, то вона є сумою зростаючих функцій, а справа – стала функція. Тому таке рівняння має один корінь, який знайдемо методом підбору. Учні підбирають числа і знаходять розв'язок рівняння  $x = 2$ .

4. Розв'язати рівняння: 
$$
2^{5x+6} - 7^{5x+2} - 2^{5x+3} - 7^{5x+1} = 0
$$
.  
Групуемо:  $(2^{5x+6} - 2^{5x+3}) - (7^{5x+2} + 7^{5x+1}) = 0$ .  
Виносимо степінь за дужки  $2^{5x+3}(2^3 - 1) - 7^{5x+1}(7 + 1) = 0$ ,  
 $2^{5x+3} \cdot 7 - 7^{5x+1} \cdot 8 = 0$ ,  
 $2^{5x+3} \cdot 7 = 7^{5x+1} \cdot 8$ .

Використовуємо властивість пропорції

$$
\frac{2^{5x+3}}{8} = \frac{7^{5x+1}}{7},
$$

$$
\frac{2^{5x+3}}{2^3} = \frac{7^{5x+1}}{7^1},
$$

$$
2^{5x} = 7^{5x},
$$

$$
\left(\frac{2}{7}\right)^{5x} = 1
$$

$$
5x = 0 \Rightarrow x = 0.
$$

Етапи розв'язування учні бачать на екрані у вигляді презентації з одного слайду (додаток 4) і тільки знаходять та коментують, що було зроблено на кожному кроці.

#### **6. Підсумок уроку і повідомлення домашнього завдання**

Отже, сьогодні ми закріпили знання з теми «Показникові рівняння». Що на уроці було незрозуміло? Що сподобалося? Вчитель виставляє оцінки за урок.

Домашнє завдання – творче: придумати своє показникове рівняння, таке, щоб можна було його розв'язати розглянутими сьогодні способами. Створити у classtime тестове завдання з цим рівнянням. Повторити способи розв'язання показникових рівнянь та властивості нерівностей[7].

# **2.4 Урок перевірки, оцінювання і корекції знань, умінь і навичок з використанням комп'ютерного тестування**

**Тема:** тематичне оцінювання.

**Мета:**

*Навчальна*: перевірити навчальні досягнення учнів з теми «Показникова функція».

*Розвиваюча*: продовжити розвивати світогляд учнів, культуру математичних записів, логічне мислення, увагу; сприяти розвитку самоаналізу.

*Виховна*: продовжити виховувати старанність, наполегливість, навички самостійної роботи.

**Тип уроку**: урок перевірки знань, навичок та вмінь

**Основні методи та прийоми:** виконання вправ, робота з технічними засобами навчання.

**Обладнання:** інтерактивна дошка, комп'ютер.

**Програмне забезпечення:** Microsoft Word, classtime.

#### **Формування ключових компетентностей:**

- математична (продовжити формувати вміння оперувати текстовою та числовою інформацією, закріпити обчислювальні та графічні навички);

- інформаційно-цифрова (вміти працювати за певним алгоритмом, використовувати символьні записи);

- соціально-громадянська (вміти самостійно вирішувати поставлені задачі, приймати рішення, самостійно обирати спосіб розв'язку).

*Таблиця 2.4*

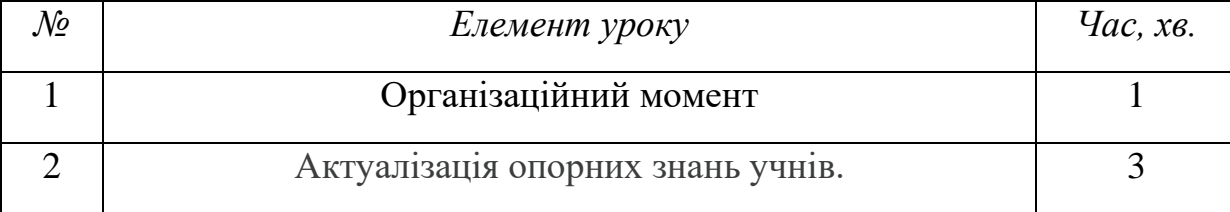

#### **Структура уроку**

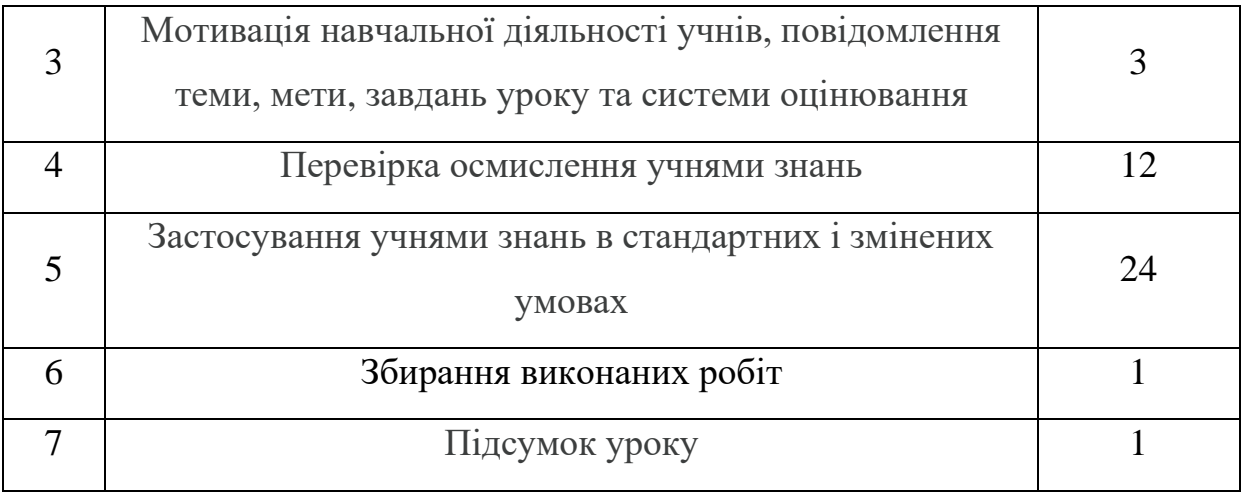

## **ХІД УРОКУ**

## **1. Організаційний момент.**

Привітання, перевірка наявності та готовності учнів до роботи.

## **2. Актуалізація опорних знань учнів.**

Учні самостійно читають перелік запитань, який бачать на екрані комп'ютора. Подумки дають відповіді, а те, що забули, запитують у вчителя або сусіда по парті. Запитання:

- 1. Основні властивості степенів.
- 2. Яка функція називається показниковою?
- 3. Де розташований графік функції  $y = a^x$ ?
- 4. Умова, яка накладається на параметр *а.*
- 5. Чим відрізняються графіки функцій  $y = a^x$  при  $a > 0$  та при  $a < 0$ ?
- 6. Що спільного у графіків таких функцій?
- 7. Продовжити речення «Нулі функції …»
- 8. Областю визначення функції  $y = a^x e$  ...
- 9. Множиною значень функції  $y = a^x e$  ...
- 10. Способи розв'язування показникових рівнянь та нерівностей.

11. Як впливає значення параметра *а* на результат у показникових нерівностях?

# **3**. **Мотивація навчальної діяльності учнів, повідомлення теми, мети, завдань уроку та системи оцінювання**

Щоб успішно скласти ЗНО та ДПА з математики, необхідно володіти знаннями по темі та вміннями правильно розв'язувати показникові рівняння та нерівності. На уроці ви напишете контрольну роботу, перша частина якої – тести у форматі завдань ЗНО. Ця частина оцінюється в 5 балів. Друга частина контрольної роботи – письмова. Складається з 5 завдань по одному балу за кожне завдання і одне завдання – 2 бали. Біля завдання буде вказана його вартість, щоб ви розуміли, яку максимальну оцінку можете отримати.

### **4. Перевірка осмислення учнями знань.**

Учні, перейшовши за посиланням https://www.classtime.com/code/G66YGE за допомогою комп'ютера виконують 10 простих однакових для всіх тестових завдань (додаток 5):

1. Яка з наведених функцій є показниковою?

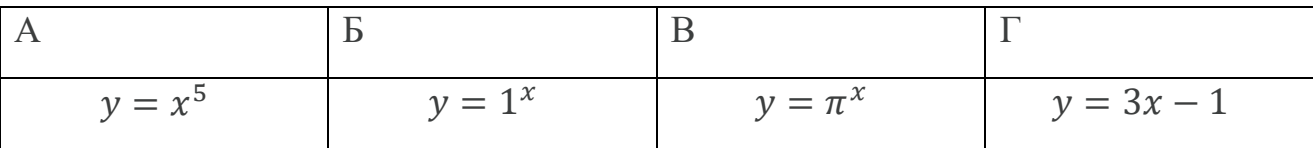

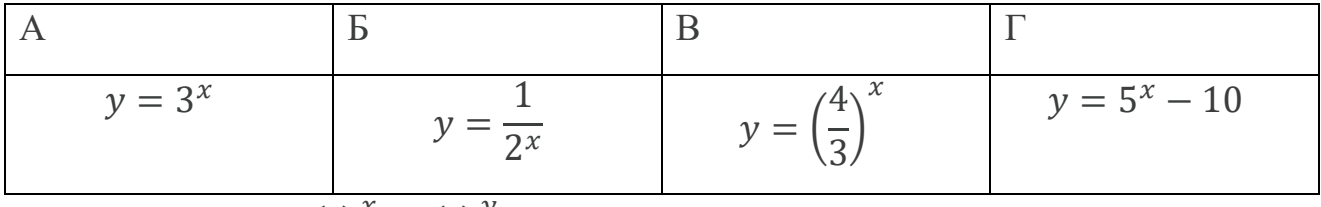

2. Яка з наведених показникових функцій є спадною?

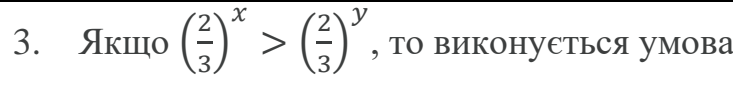

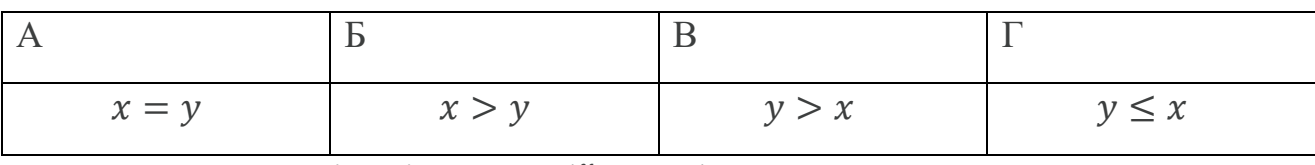

4. Розв'яжіть рівняння  $25^x = 125$ .

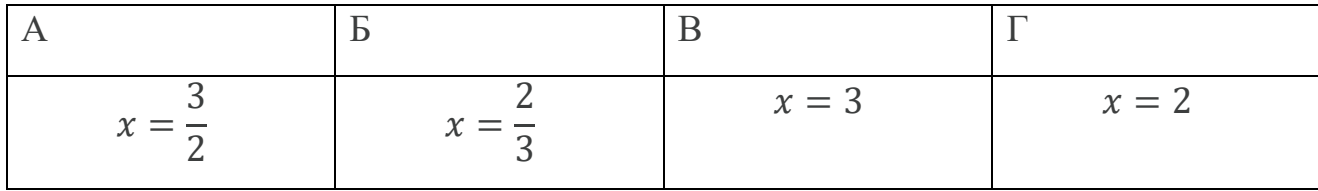

5. Розв'яжіть нерівність  $9^x \ge 81$ .

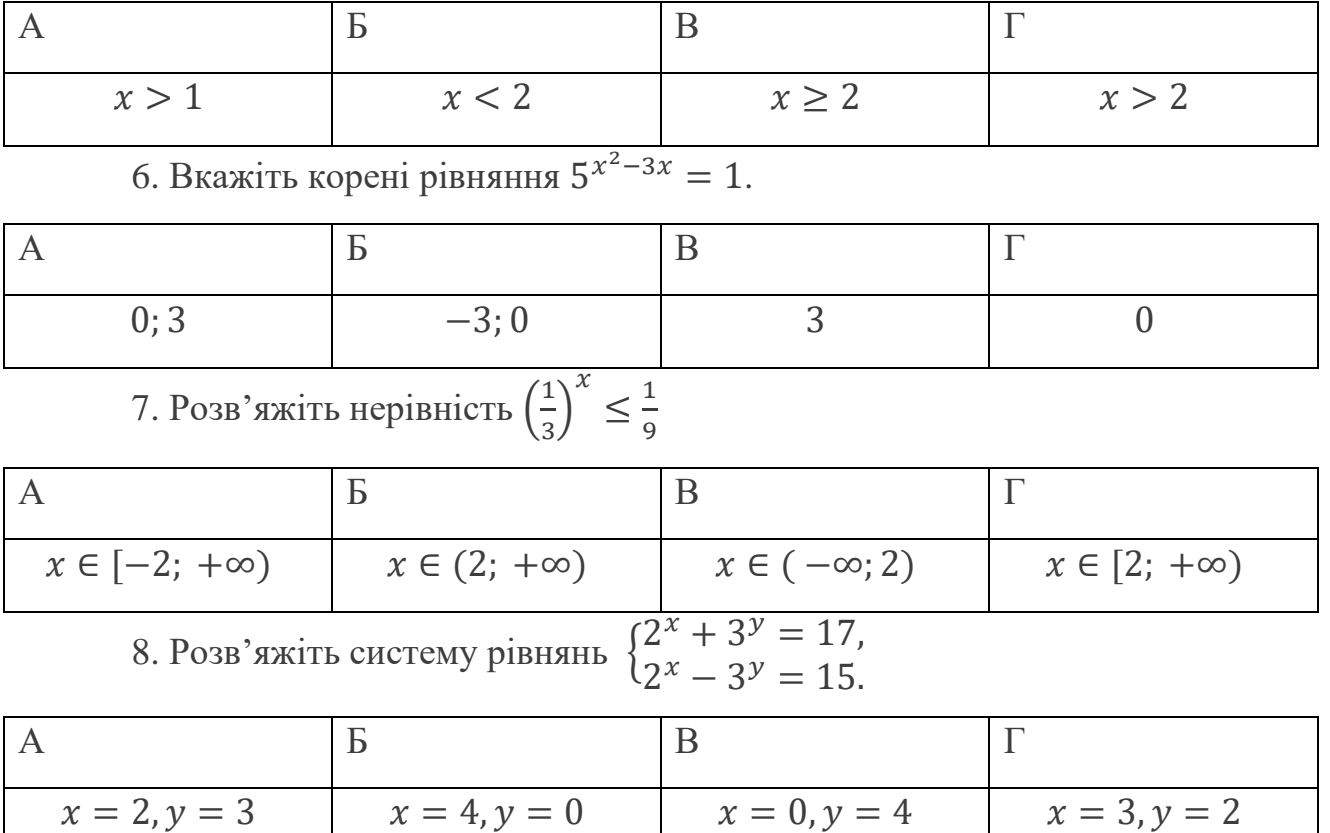

9. Розв'яжіть рівняння  $2^{x} - 2x = 0$  графічним способом. Оберіть всі правильні відповіді.

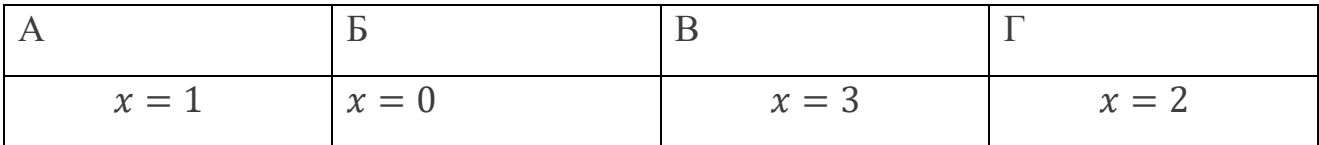

10. Встановіть відповідність між рівнянням (нерівністю) та способом розв'язання.

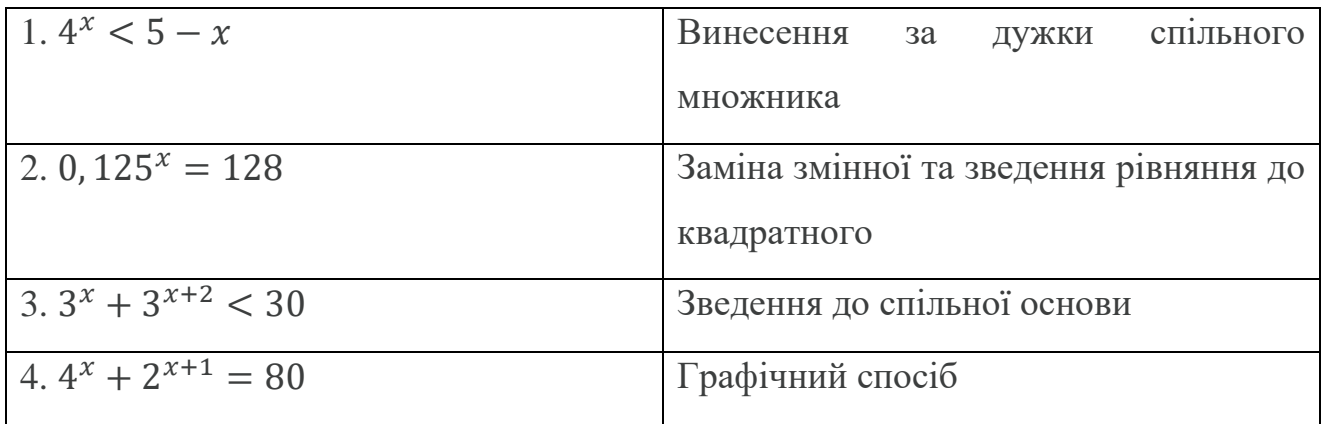

# **5. Застосування учнями знань в стандартних і змінених умовах**

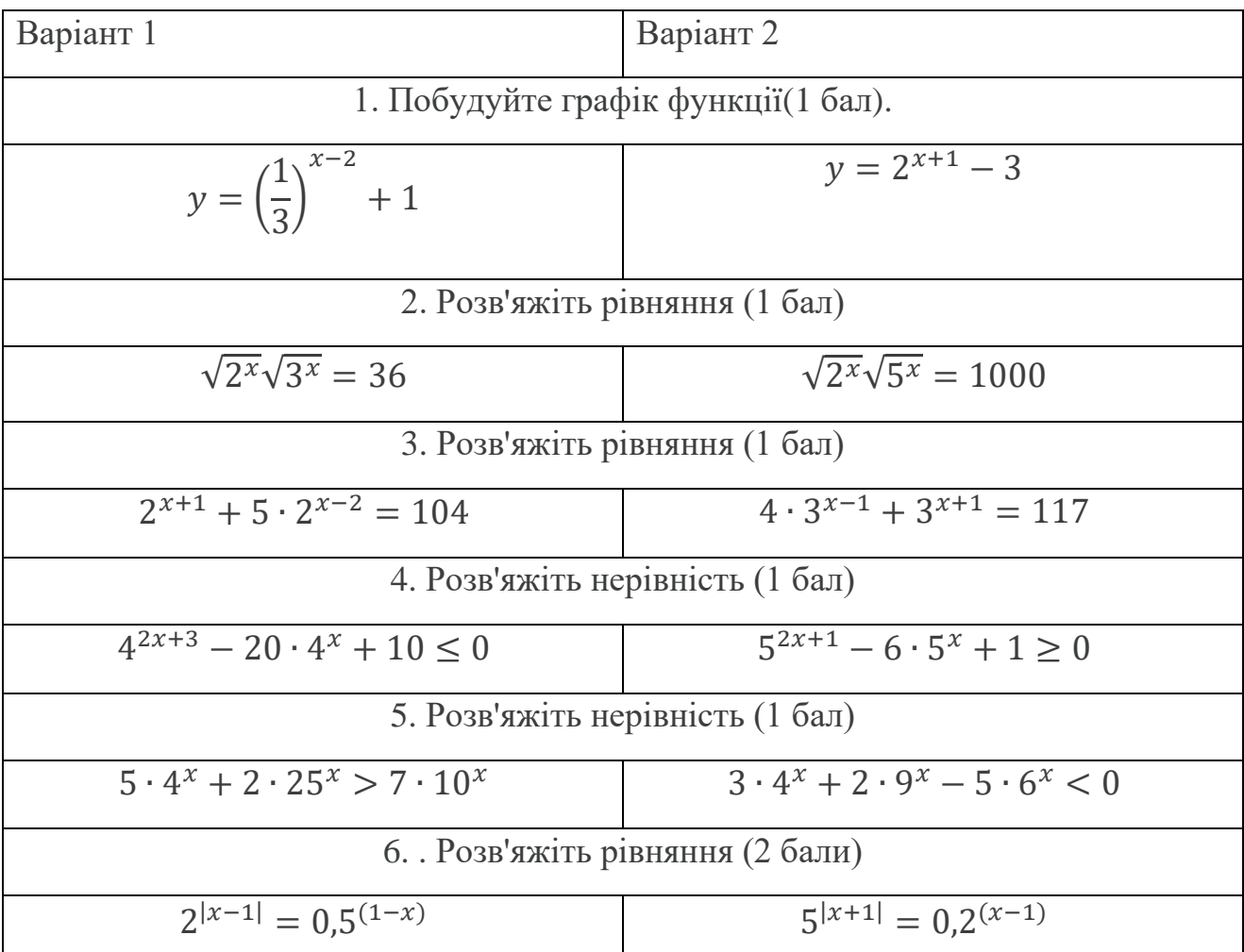

Вчитель виводить на екран два варіанти з завданнями. Кожен учень виконує свій варіант.

Відповіді:

В-1. **1.** Рис. 2.1; **2.** 4 ; **3.** 5; **4**. [−2; −1]; **5**. (−∞; 0) ∪ (1; +∞); **6**. 1. В-2. **1.** Рис. 2.2; **2.** 6; **3.** 3; **4**. (−∞; −1] ∪ [0; +∞); **5**. (0;1); **6**. 0; **Рис. 2.1.** Графік  $y = \left(\frac{1}{2}\right)$  $\frac{1}{3}$  $x-2$  $+ 1$  **Рис. 2.2.** Графік  $y = 2^{x+1} - 3$ 

**6. Збирання виконаних робіт.**

Вчитель за допомогою чергових збирає зошити з контрольними.

# **7. Підсумок уроку**

Отже, ми завершили вивчення теми «Показникова функція». На наступному уроці проведемо аналіз контрольної роботи і почнемо вивчати нову тему, не менш цікаву та захоплюючу.

#### **ВИСНОВКИ**

Програмні засоби навчального характеру відіграють важливу роль у сучасній освіті. Зараз є велике різноманіття математичних програм, їх можна використовувати на всіх етапах уроку і на всіх типах занять.

При підготовці уроку з використанням програмних засобів головним завданням вчителя є ретельно продумати кожен етап уроку. Поява великого асортименту програм, які можна використовувати на уроках математики, призвела до появи нових вимог до діяльності вчителя та до фахової підготовки молодих вчителів.

Інформаційні технології активно ввійшли в наше життя, тому вчителям необхідно не тільки знати про наявність тих чи інших програм, а й вміти їх використовувати на уроках. У старшій школі доцільно пропонувати учням самостійно використовувати програмне забезпечення з математики на уроках та вдома. Це сприятиме розвитку інформаційно-цифрових компетентностей, підвищить пізнавальну активність, що призведе до зростання інтересу до математики.

Також важливо відзначити, що комп'ютерні технології полегшують роботу вчителя. Програмне забезпечення з математики дозволяє швидко і якісно візуалізувати необхідну інформацію, виконати складні обчислення, перевірити правильність виконання завдань, а також визначити рівень знань учнів.

Таким чином, застосування математичних програм на уроках сприяє розвитку навичок критичного та логічного мислення, пізнавальних інтересів учнів. На заняттях з використанням інформаційних технологій здобувачі освіти є більш впевненими та активно беруть участь у навчальному процесі. Саме такі уроки допомагають виховувати особистостей, підготовлених до майбутнього, у якому доведеться ставати самостійними, приймати рішення та розв'язувати проблеми.

#### **СПИСОК ВИКОРИСТАНИХ ДЖЕРЕЛ**

1. Ачкан В.В., Панова С.О. Додаткові розділи методики навчання математики (практикум): навчально-методичний посібник. Бердянськ, 2017.112с.

2. Думанська Г.О. Застосування комп'ютерних технологій у навчальному процесі. *Математика в школах України*. 2009. № 4. C. 24.

3. Жалдак М.І., Михалін Г.О. Елементи стохастики з комп'ютерною підтримкою: посібник для вчителів. Київ: НПУ імені М.П. Драгоманова, 2000. 70с.

4. Жалдак М.І., Горошко Ю.В., Вінниченко Є.Ф. Математика з комп'ютером: посібник для вчителів. 3-тє вид. Київ: НПУ імені М.П. Драгоманова, 2015. 315с.

5. Жалдак М.І. Комп'ютер на уроках математики: посібник для вчителів. Київ: РННЦ "Дініт", 2003. 324с.

6. Кравченко І. В., Микитенко В. І., Інформаційні технології. Системи комп'ютерної математики: навч. посіб. для студ. спеціальності «Автоматизація та комп'ютерно-інтегровані технології». Київ : КПІ ім. Ігоря Сікорського, 2018. 243с.

7. Мерзляк А. Г., Номіровський Д. А., Полонський В. Б., Якір М. С. Математика: алгебра і початки аналізу та геометрія, рівень стандарту: підручник для 11 класів закладів загальної середньої освіти. Харків: Гімназія, 2019. 208 с.

8. Навчальна програма з математики (алгебра і початки аналізу та геометрія) для учнів 10-11 класів загальноосвітніх навчальних закладів. Рівень стандарту. URL: https://mon.gov.ua/storage/app/media/zagalna%20serednya/ programy-10-11-klas/2018-2019/matematika.-riven-standartu.docx. (дата звернення 8.05.22).

9. Навчання математики в старшій школі на профільному рівні: методичні рекомендації/ М. І. Бурда та ін. URL: https://undip.org.ua/ library/navchannia-matematyky-v-starshiy-shkoli-na-profilnomu-rivni-metodychni recomendatsii/. (дата звернення 9.06.22).

10. Сахно С.В. Використання інформаційно-комунікаційних технологій та можливостей мережі інтернет на уроках математики. URL: https://naurok.com.ua/stattya-vikoristannya-ikt-na-urokah-matematiki-19886.html. (дата звернення 10.05.22).

11. Слєпкань З.І. Методика навчання математики: підручник. 2-ге вид., доповн. і переробл.. Київ: Вища школа, 2006. 582 с.

12. Усата О.Ю. Використання GeoGebra у вивченні математики. Інформаційно-комп'ютерні технології-2019 : тези доповідей Х Міжнародної науково-технічної конференції (18-20 квітня 2019 р.). Житомир, 2019. С.19-27.

13. ФОРМУЛА: образовательный математический сайт. URL: http://old. exponenta.ru/soft/others/formula/formula.asp. (дата звернення 1.06.22).

14. Хоменко Є.Р. Застосування програми GEOGEBRA до розв'язування задач прикладного характеру, що призводять до розгляду показникових рівнянь. *Альманах "QN" : Збірник наукових праць студентів IV Всеукраїнської студентської науково-практичної інтернет-конференції «Студентський науковий вимір проблем природничо-математичної освіти в контексті інтеграції України до єдиного європейського і світового освітнього простору».* Глухів, 2022*.* Випуск 12. С.110-113.

15. Хоменко Є.Р. Застосування програми GEOGEBRA до розв'язування задач прикладного характеру, що призводять до розгляду показникових рівнянь. *Молодь у науці:* тези доп. всеукр. наук.-практ. інтернет- конф. (м. Ніжин, 16-20 травня. 2022 р.). Ніжин, 2022. С. 87-89.

16. Хоменко Є.Р., Віра М.Б. Використання інтерактивних вправ на уроках алгебри засобами хмарного сервісу LearningApps. *Форми і методи навчання як модулятор ефективності розвитку освітнього середовища в період реформування профільної освіти в ліцеї.* Видавництво НДУ ім. М. Гоголя, Ніжин, 2022. С. 63-67.

17. Хрущ Л.З., Лотоцький В.В.. Застосування програми GeoGebra для організації навчально-пізнавальної діяльності учня. *Гірська школа Українських Карпат*. 2019. №20. С.19-27.

18. Advanced Grapher: Advanced Grapher для Windows. URL: [https://www.softportal.com/software-1244-advanced-grapher.html.](https://www.softportal.com/software-1244-advanced-grapher.html) (дата звернення 11.06.22).

19. ClassMarker: The Best Quiz Maker for Business & Education. URL: [https://www.classmarker.com/.](https://www.classmarker.com/) (дата звернення 5.06.22).

20. ClassTime: Ваш шлях до успіху учнів. URL: [https://www.classtime.com/uk/.](https://www.classtime.com/uk/) (дата звернення 15.06.22).

21. Classtime blog: як завершити навчальний рік з безпечними оцінюваннями. URL: https://www.classtime.com/blog/bezpechni\_otsinyuvannya/. (дата звернення 5.03.22).

22. Easy Test Maker. URL: [https://www.easytestmaker.com/.](https://www.easytestmaker.com/) (дата звернення 5.04.22).

23. FNGraph: Lightweight pipelines in Python for dLightweight pipelines in Python for data-science, modelling or anything elseatascience, modelling or anything else. URL: [https://fn-graph.businessoptics.biz/.](https://fn-graph.businessoptics.biz/) (дата звернення 5.06.22).

24. GeoGebra: графічний калькулятор для функцій, геометрії, статистики і 3 D геометрії URL: http:// geogebra.com. (дата звернення 7.06.22).

25. Google-презентації: інструмент для створення слайдів. URL: https://workspace. google.com/intl/ua/products/slides/. (дата звернення 8.06.22).

26. Google - форми: безкоштовно створюйте онлайн-тести. URL: https://docs. google.com/forms/d/1eLhChRlPWFxFFya9TDDiNrN GzLZ7zE17 arYthE4PLw/edit. (дата звернення 8.06.22).

27. GRAN: Gran1. – Режим доступу: https://ktoi.fi.npu.edu.ua/ zavantazhyty/category/1-gran1. (дата звернення 5.06.22).

28. Kahoot!. Learning games. URL: https:// kahoot.com/. (дата звернення 5.06.22).

29. Maple: maple для Windows. URL: [https://maple.download](https://maple.download-windows.org/)[windows.org/.](https://maple.download-windows.org/) (дата звернення 17.06.22).

30. MatLAB: matLAB Windows. URL: https://softcatalog.info /ru/programmy/matlab. (дата звернення 5.05.22).

31. MathCAD: mathCAD Prime 6.0. URL: http://mathcad.com.ua/.(дата звернення 5.06.22).

32. Mathematica: mathematica 12.0.0. URL: https://mathematica.ru. malavida.com/windows/#gref. (дата звернення 25.06.22).

33. Microsoft Excel: програма для роботи з електронними таблицями. URL: https://www.microsoft.com/uk-ua/microsoft-365/excel. (дата звернення 25.06.22).

34. Microsoft Power Point: для роботи з презентаціями/ Microsoft 365. URL: https://www.microsoft.com/ua-ua/microsoft-365/powerpoint. (дата звернення 5.06.22).

35. MS Office: microsoft 365 и приложения Office| Microsoft 365. URL: https:// www.microsoft.com/ru-ru/microsoft-365. (дата звернення 5.06.22).

36. PowToon: video Marker|Make videos and animations online. URL: https:// www.powtoon.com/. (дата звернення 11.06.22).

37. Piktochart: Create Infographics Posters & Presentations online. URL: https://piktochart.com/. (дата звернення 5.06.22).

38. Plickers: Formative assessment has never been faster. URL: [https://get.plickers.com/.](https://get.plickers.com/) (дата звернення 11.06.22).

39. Proprofs: delightfully Smart Tools. URL: https://www.proprofs.com. (дата звернення 19.06.22).

40. Sway: создавайте интерактивные отчеты, презентации. URL: https:// sway.office.com.ua. (дата звернення 20.06.22).

41. Wise Calculator. – URL: [https://soft.mydiv.net/win/download-Wise-](https://soft.mydiv.net/win/download-Wise-Calculator.html)[Calculator.html.](https://soft.mydiv.net/win/download-Wise-Calculator.html) (дата звернення 25.06.22).

42. Селевко Г. К. Сучасні педагогічні технології: Навчальний посібник. / Г. К. Селевко. – М.: Народна освіта, 1998. – 256 с.

## **ДОДАТКИ**

**Додаток 1**

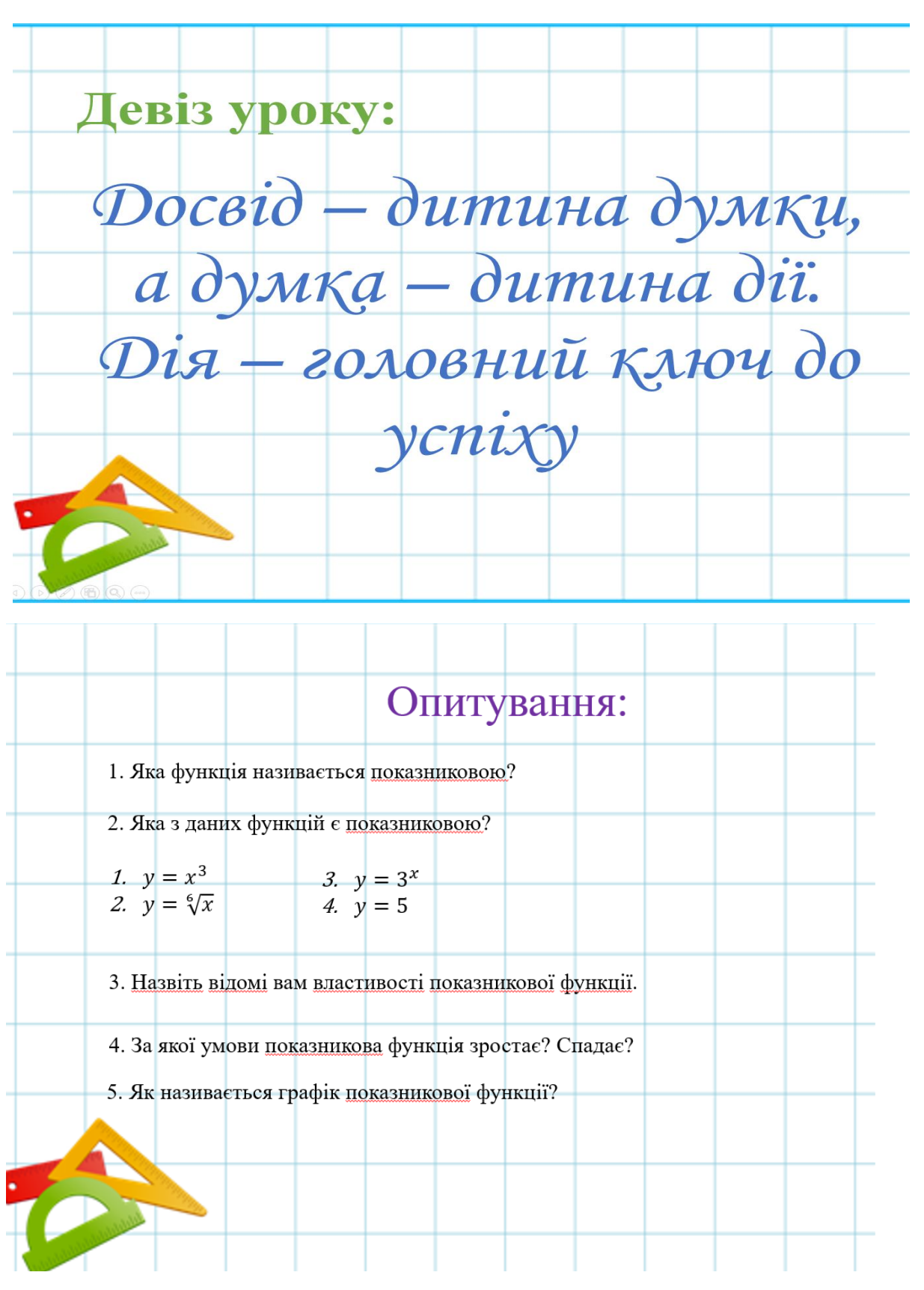

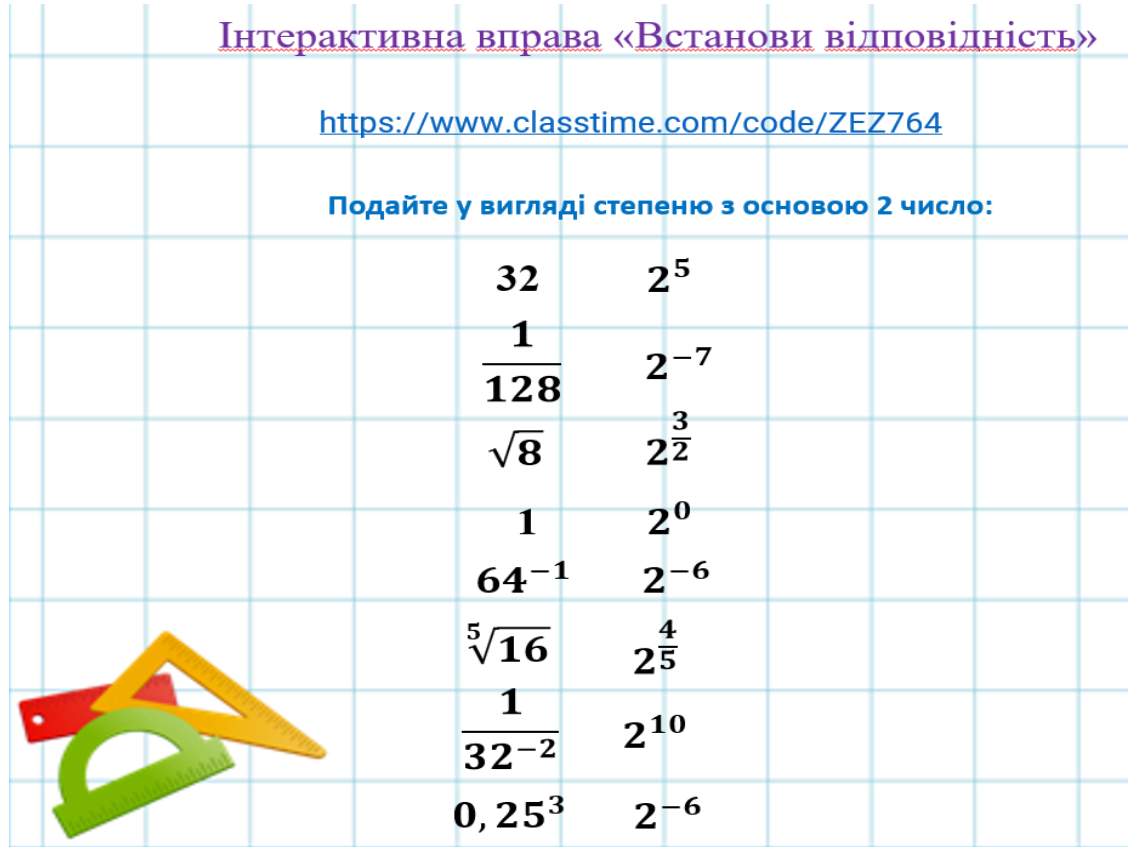

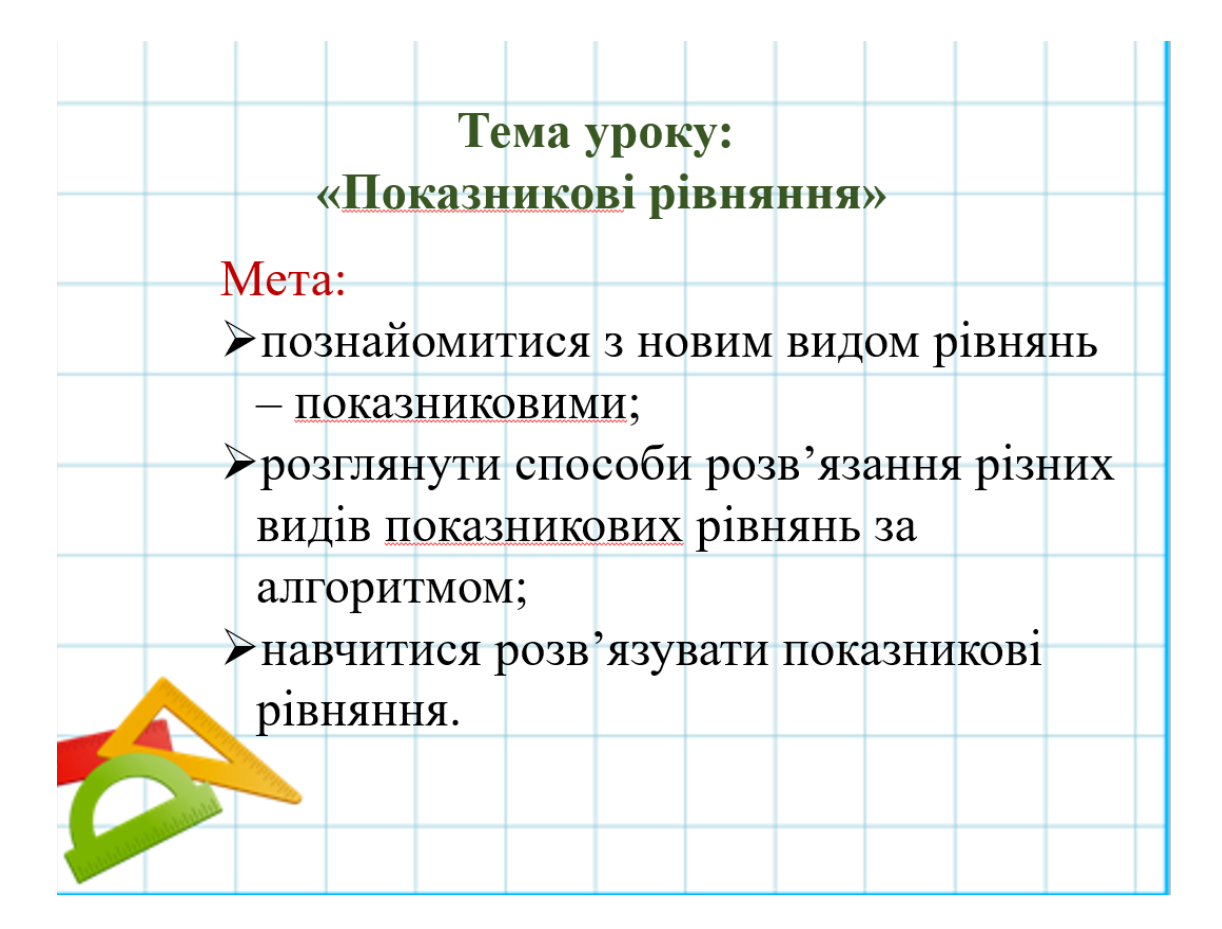

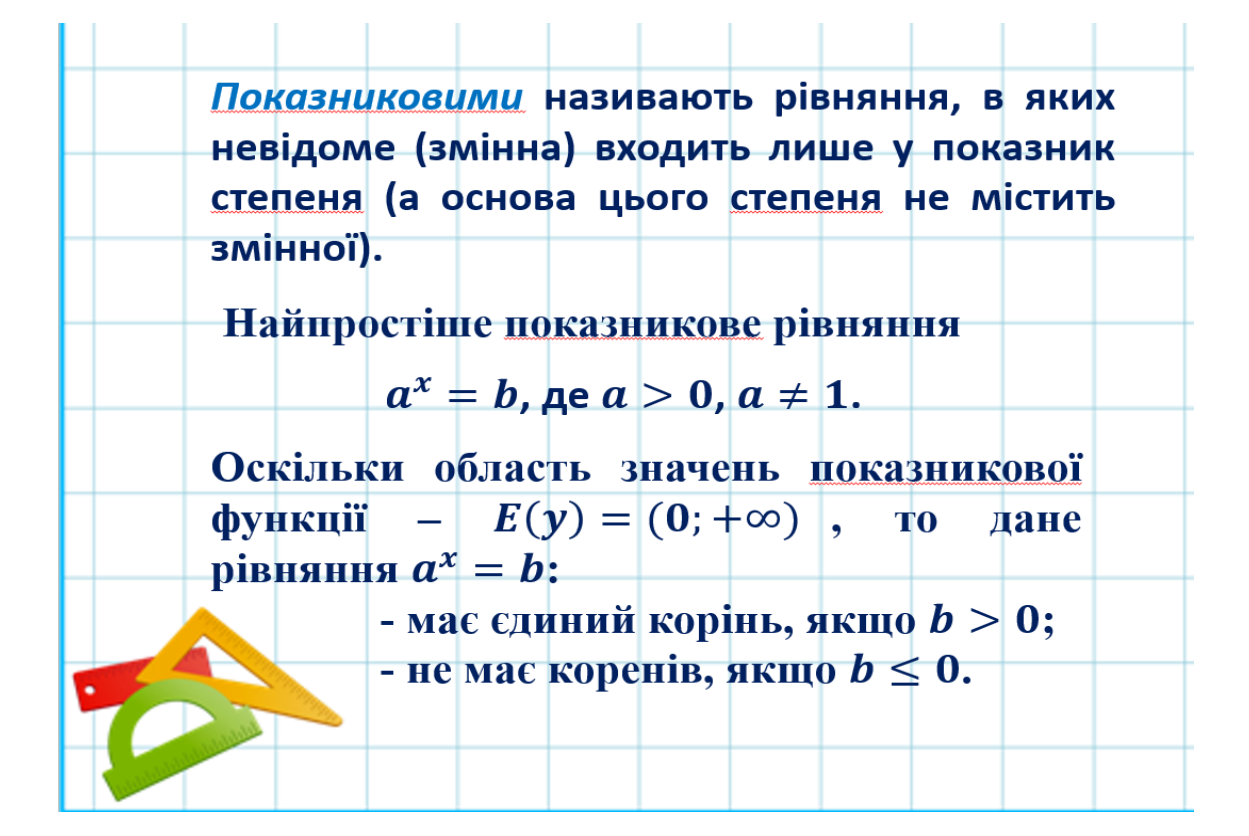

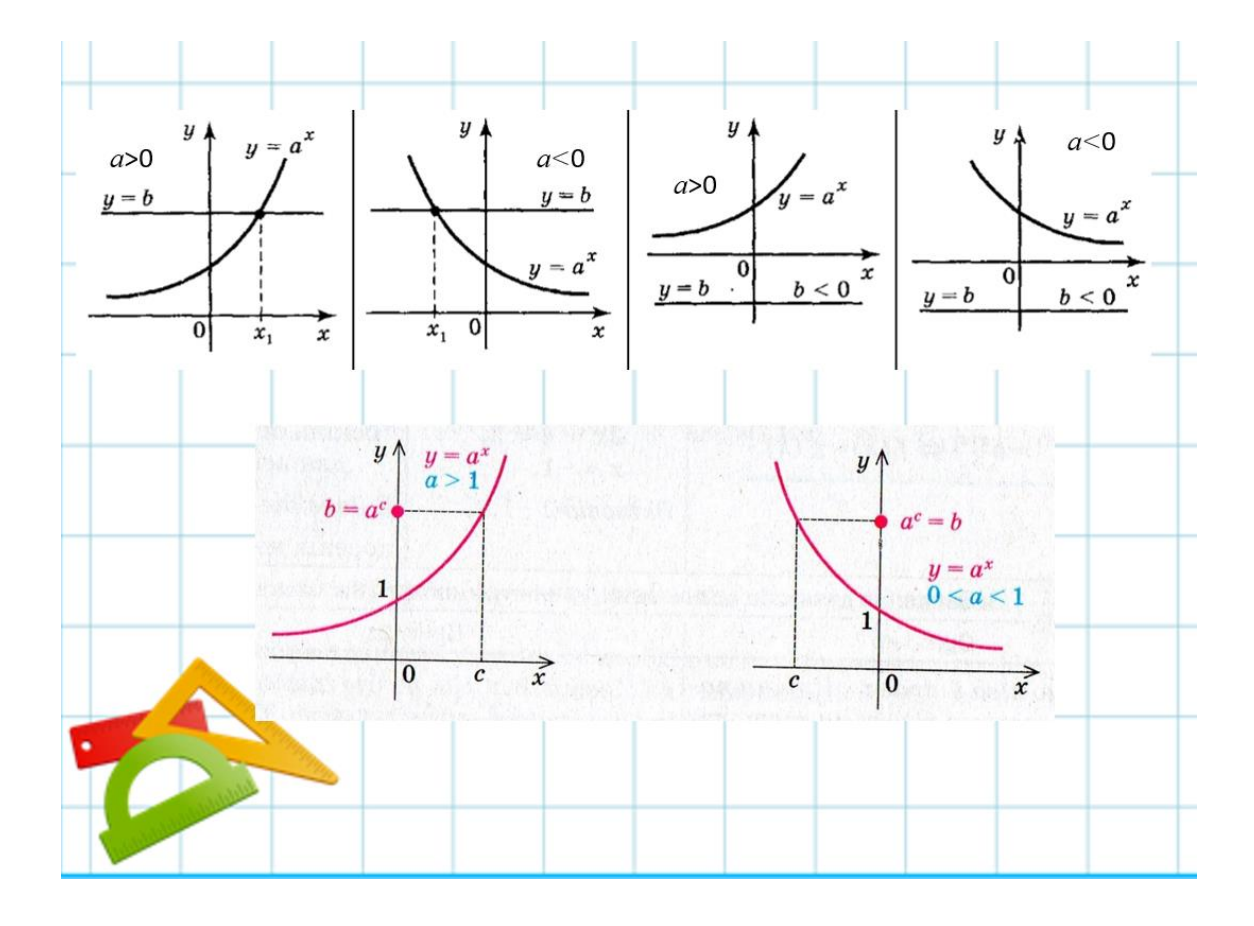

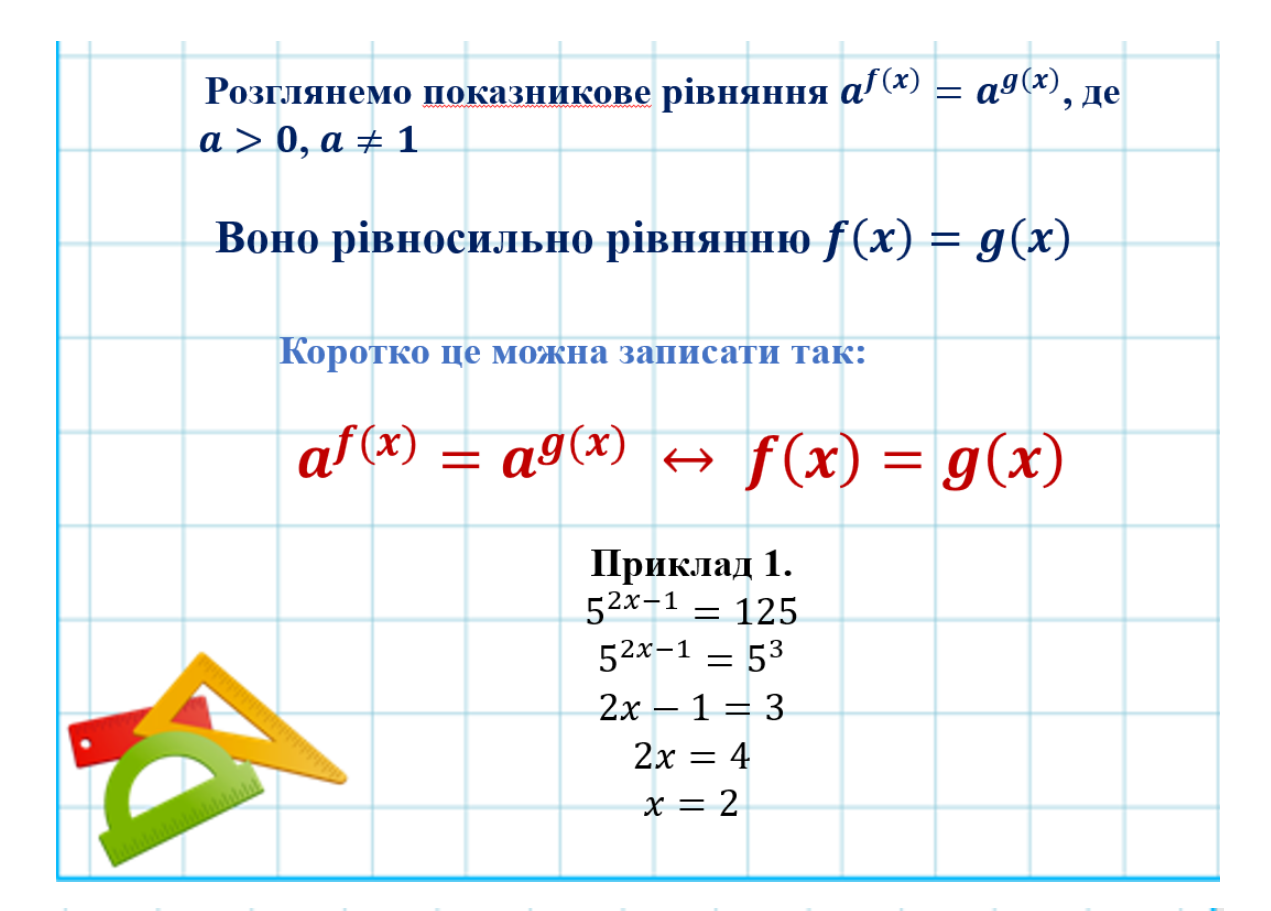

1. Зведення до спільної основи  $4^{x}3^{x} = 144^{x^2-x}$ Приклад 2. Застосуємо властивість  $a^n b^n = (ab)^n$ . Враховуючи, що 144 = 12<sup>2</sup> і  $(a^m)^n = a^{mn}$ , маємо:  $12^{x} = 12^{2(x^2-x)}$ Використаємо правило:  $a^{f(x)} = a^{g(x)} \leftrightarrow f(x) = g(x)$  $x = 2(x^2 - x) \Leftrightarrow$  $x = 2x^2 - 2x \Leftrightarrow$  $2x^2-3x=0 \Leftrightarrow$  $x(2x-3)=0 \Leftrightarrow$  $x = 0$  abo  $x = \frac{3}{2}$ .
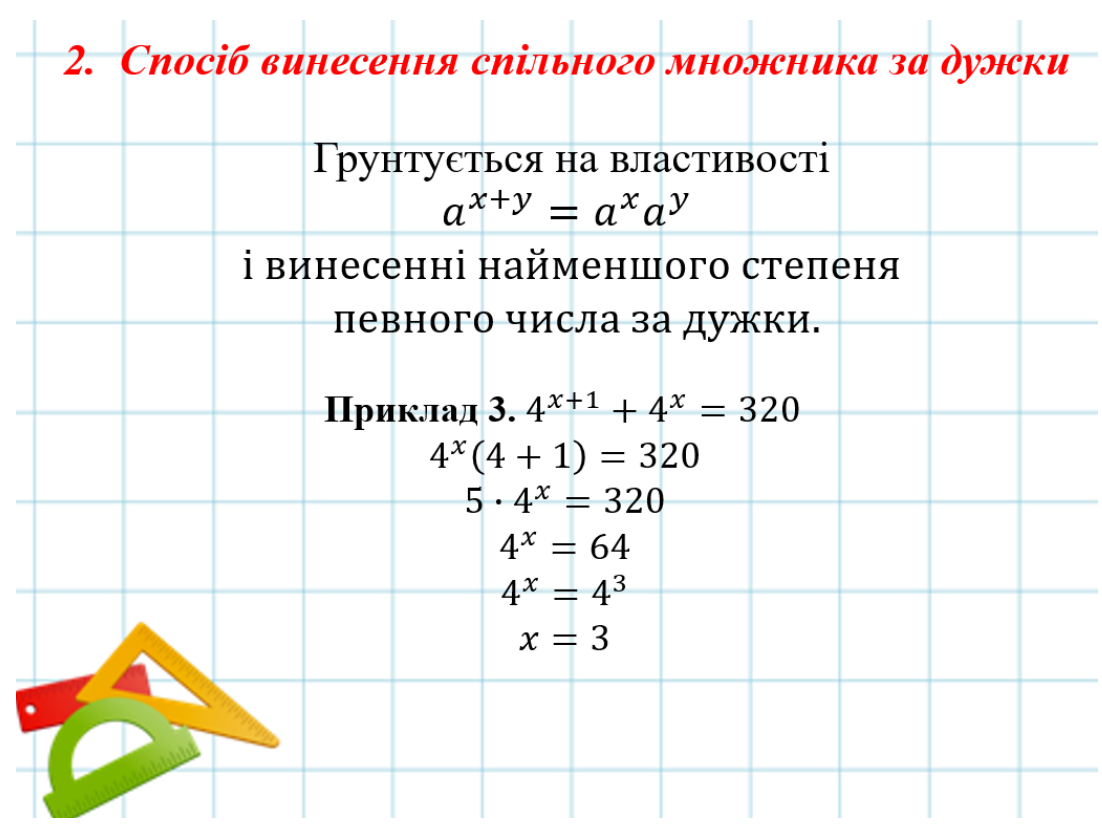

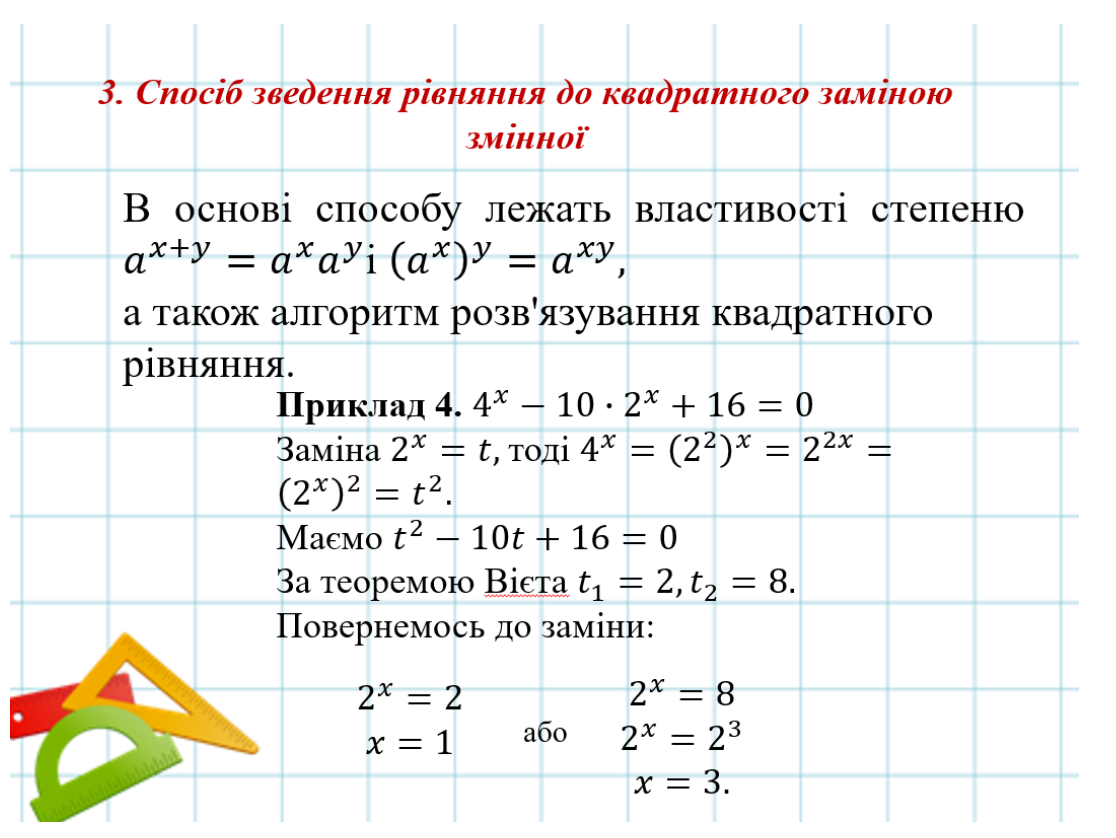

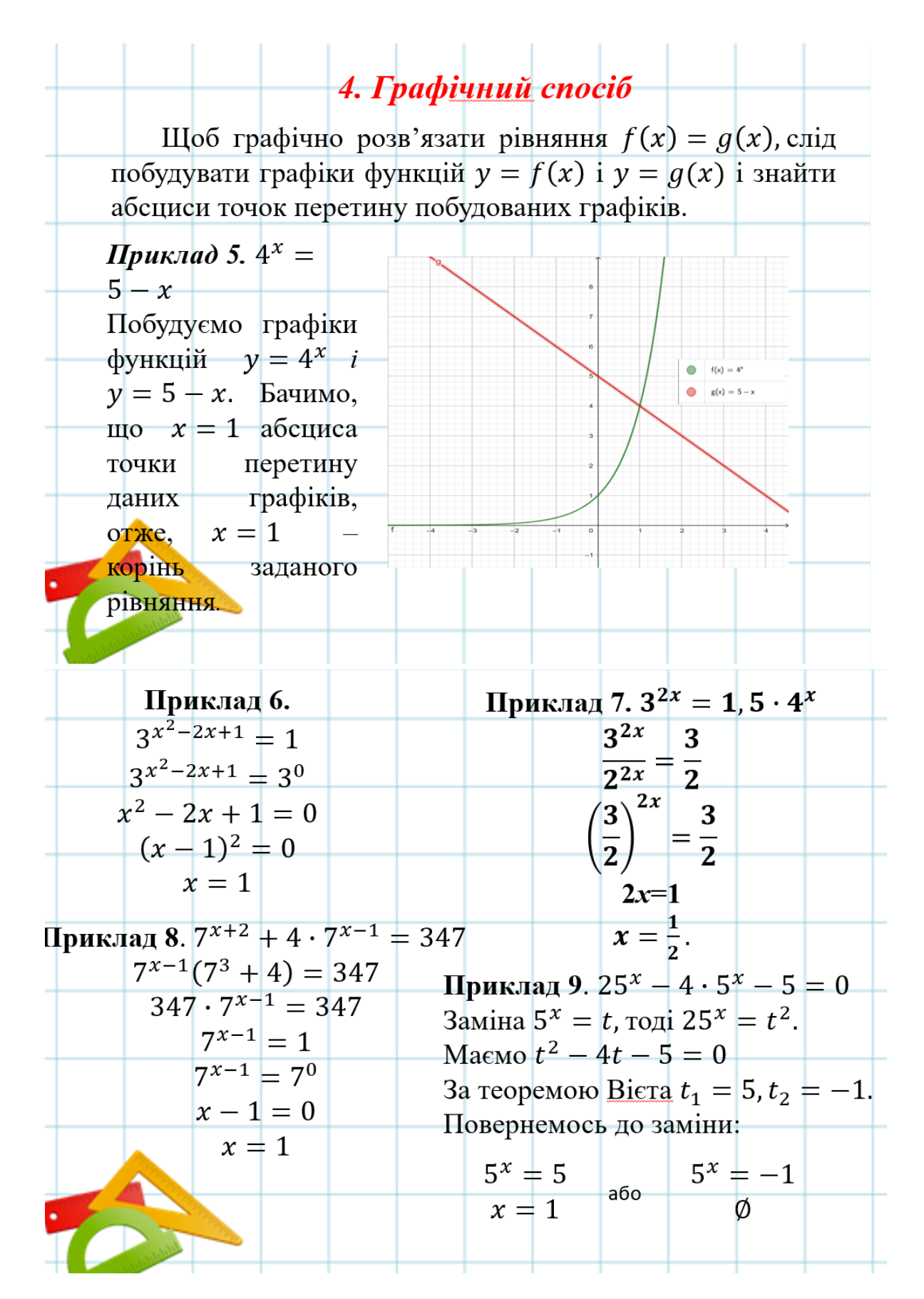

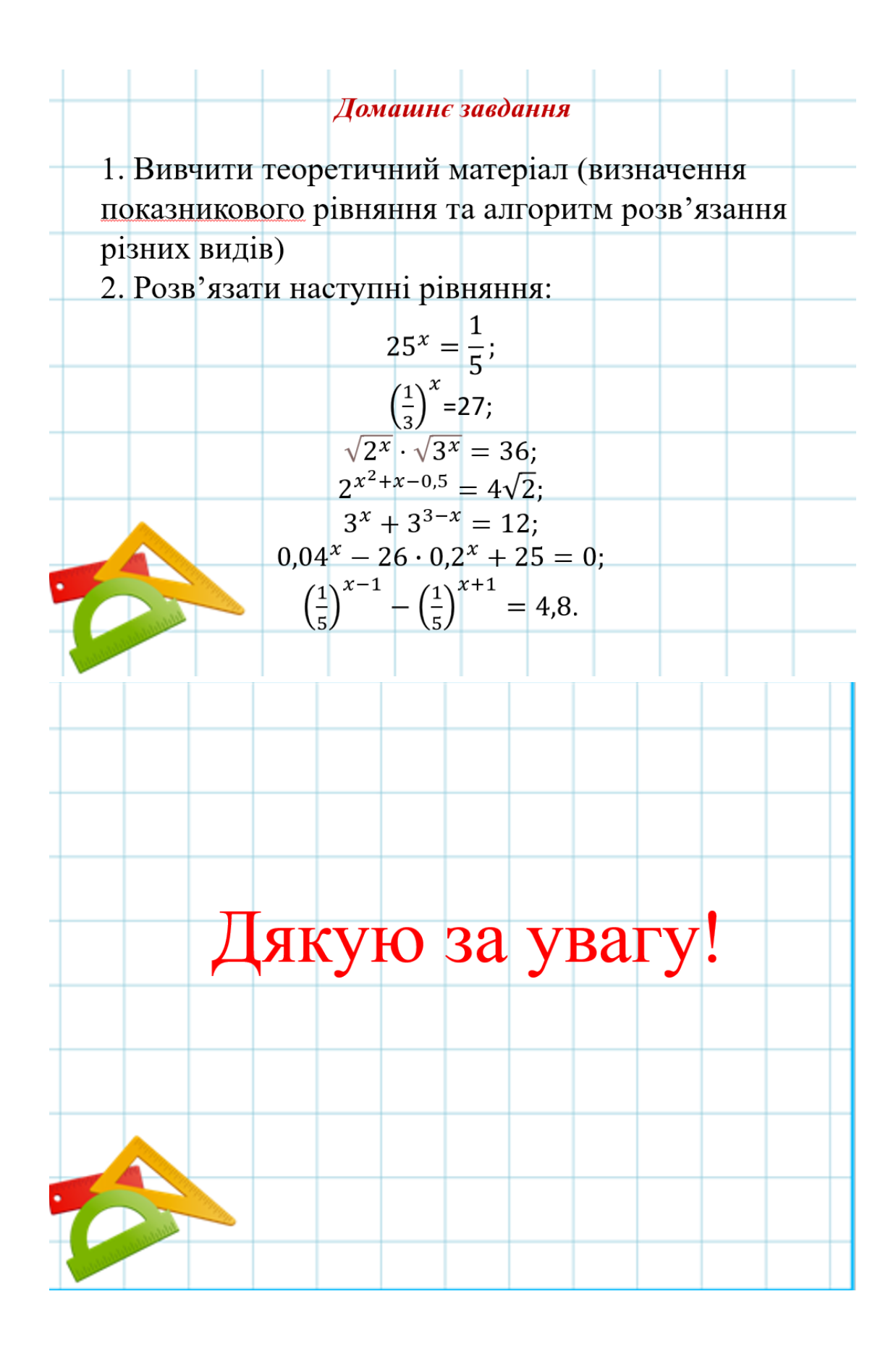

## **Додаток 2**

Математичний диктант

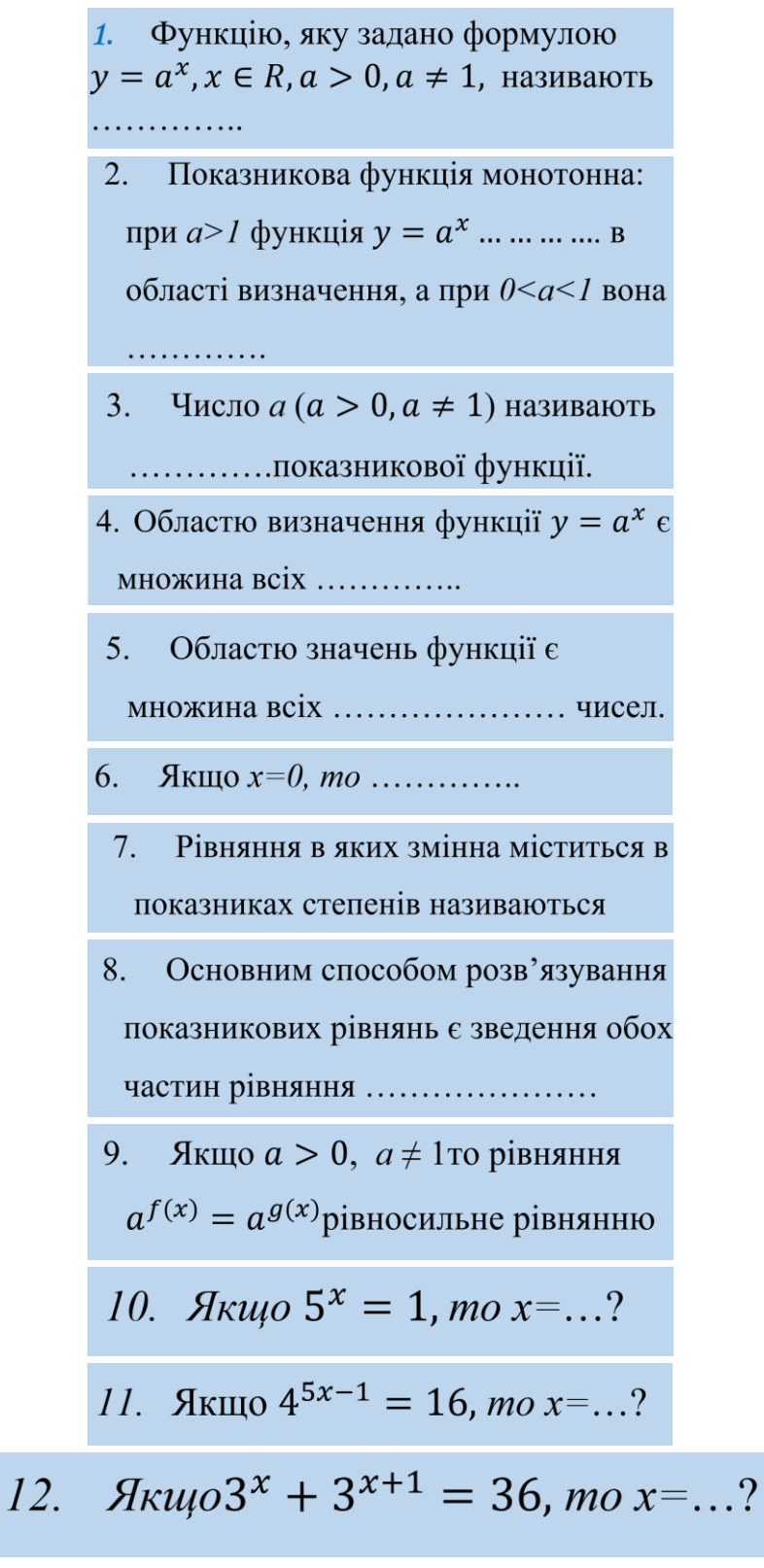

**Додаток 3**

## Способи розв'язування показникових рівнянь

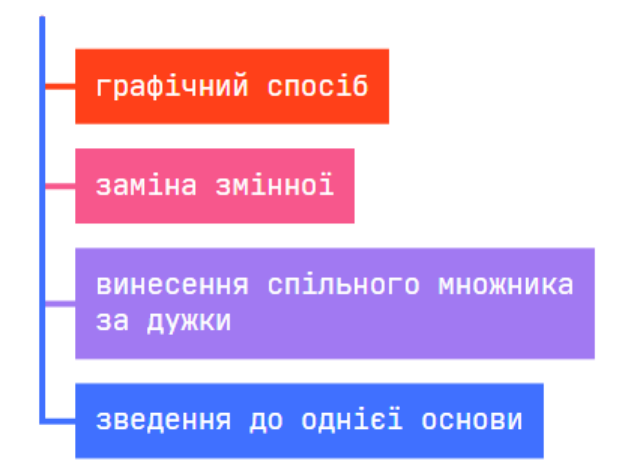

**Додаток 4**

$$
2^{5x+6} - 7^{5x+2} - 2^{5x+3} - 7^{5x+1} = 0.
$$
  

$$
(2^{5x+6} - 2^{5x+3}) - (7^{5x+2} + 7^{5x+1}) = 0.
$$
  

$$
2^{5x+3}(2^3 - 1) - 7^{5x+1}(7 + 1) = 0,
$$
  

$$
2^{5x+3} \cdot 7 - 7^{5x+1} \cdot 8 = 0,
$$
  

$$
2^{5x+3} \cdot 7 = 7^{5x+1} \cdot 8.
$$

$$
\frac{2^{5x+3}}{8} = \frac{7^{5x+1}}{7}
$$
  

$$
\frac{2^{5x+3}}{2^3} = \frac{7^{5x+1}}{7^1},
$$
  

$$
2^{5x} = 7^{5x},
$$
  

$$
\left(\frac{2}{7}\right)^{5x} = 1
$$
  

$$
5x = 0 \Rightarrow x = 0.
$$

## **Додаток 5**

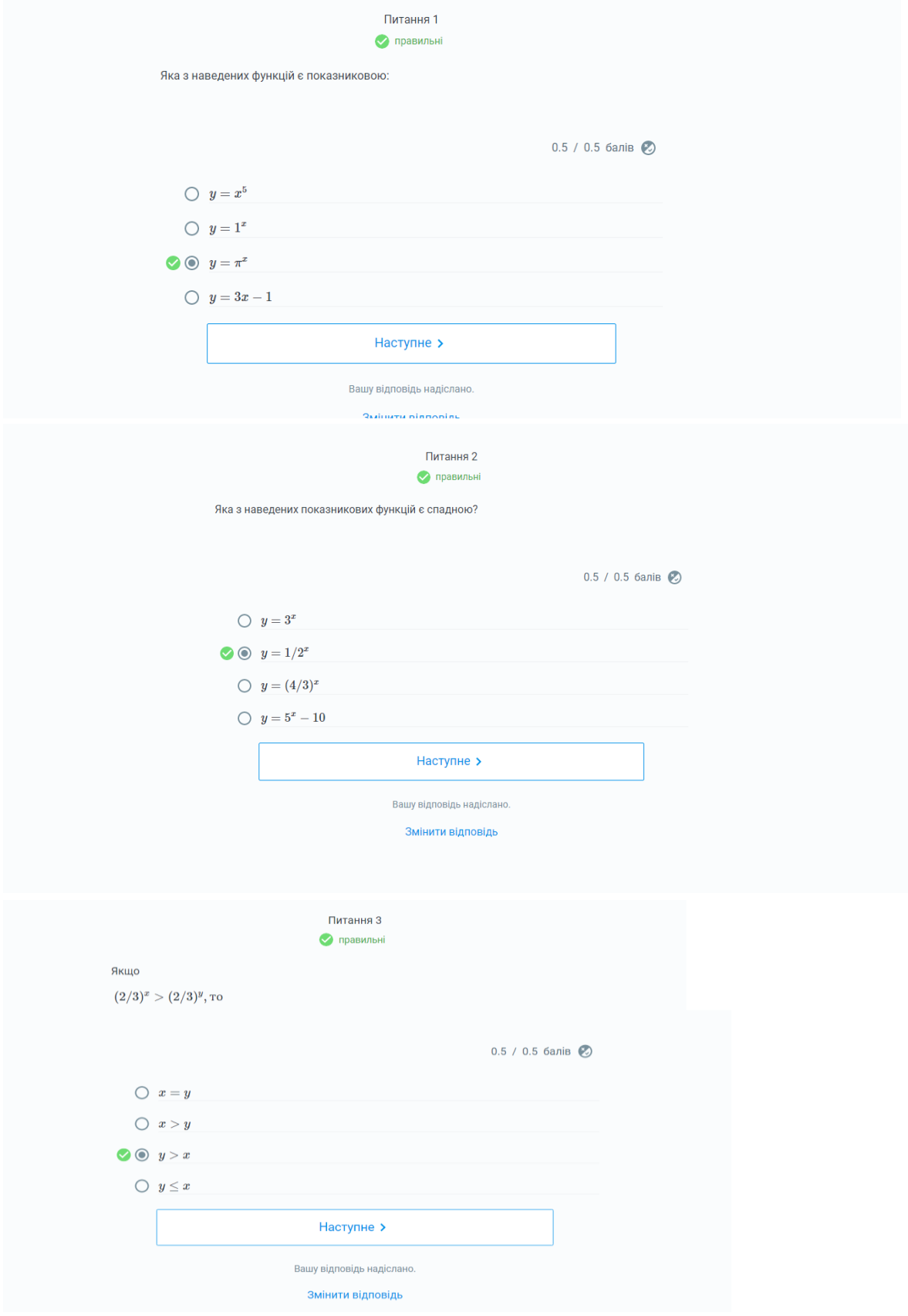

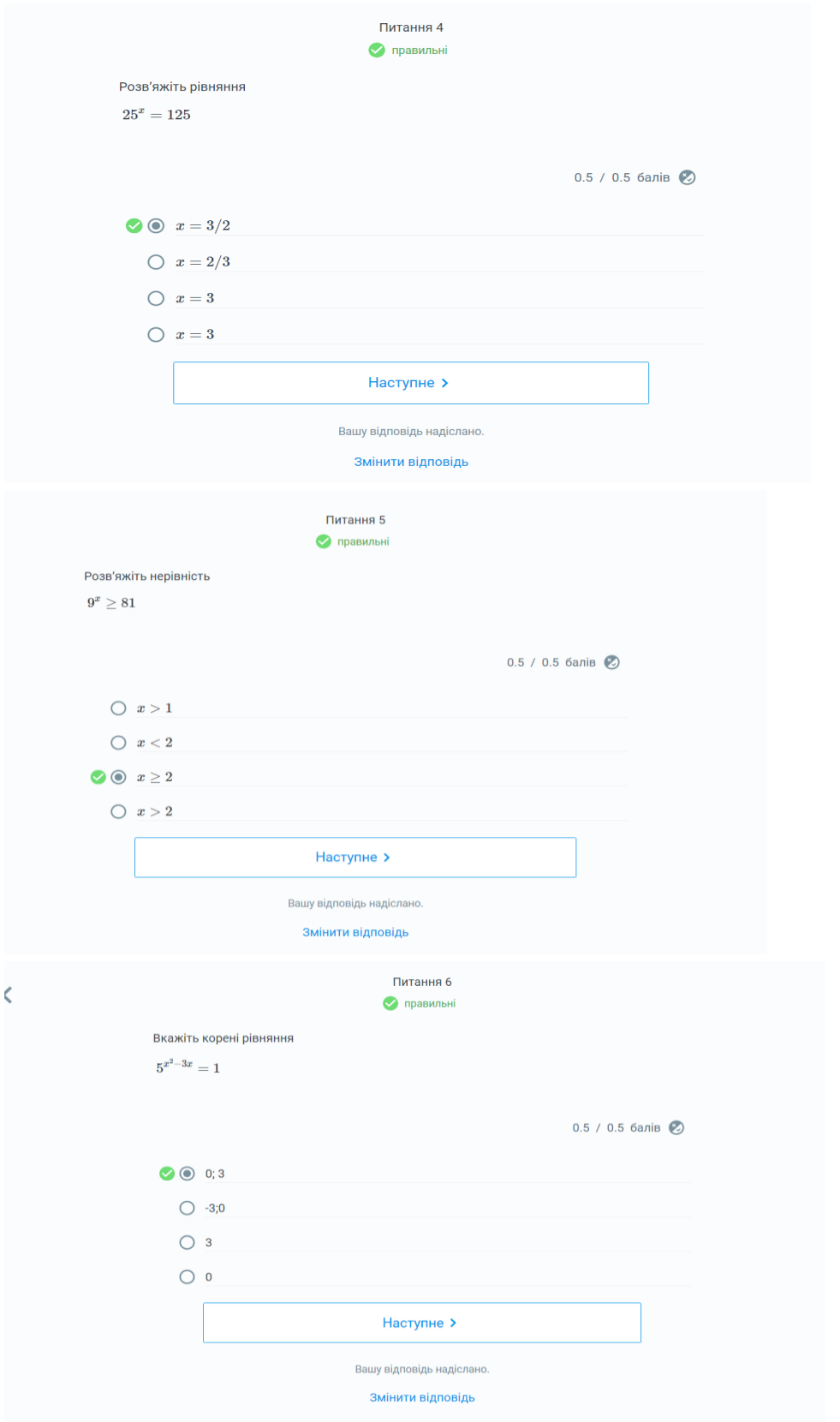

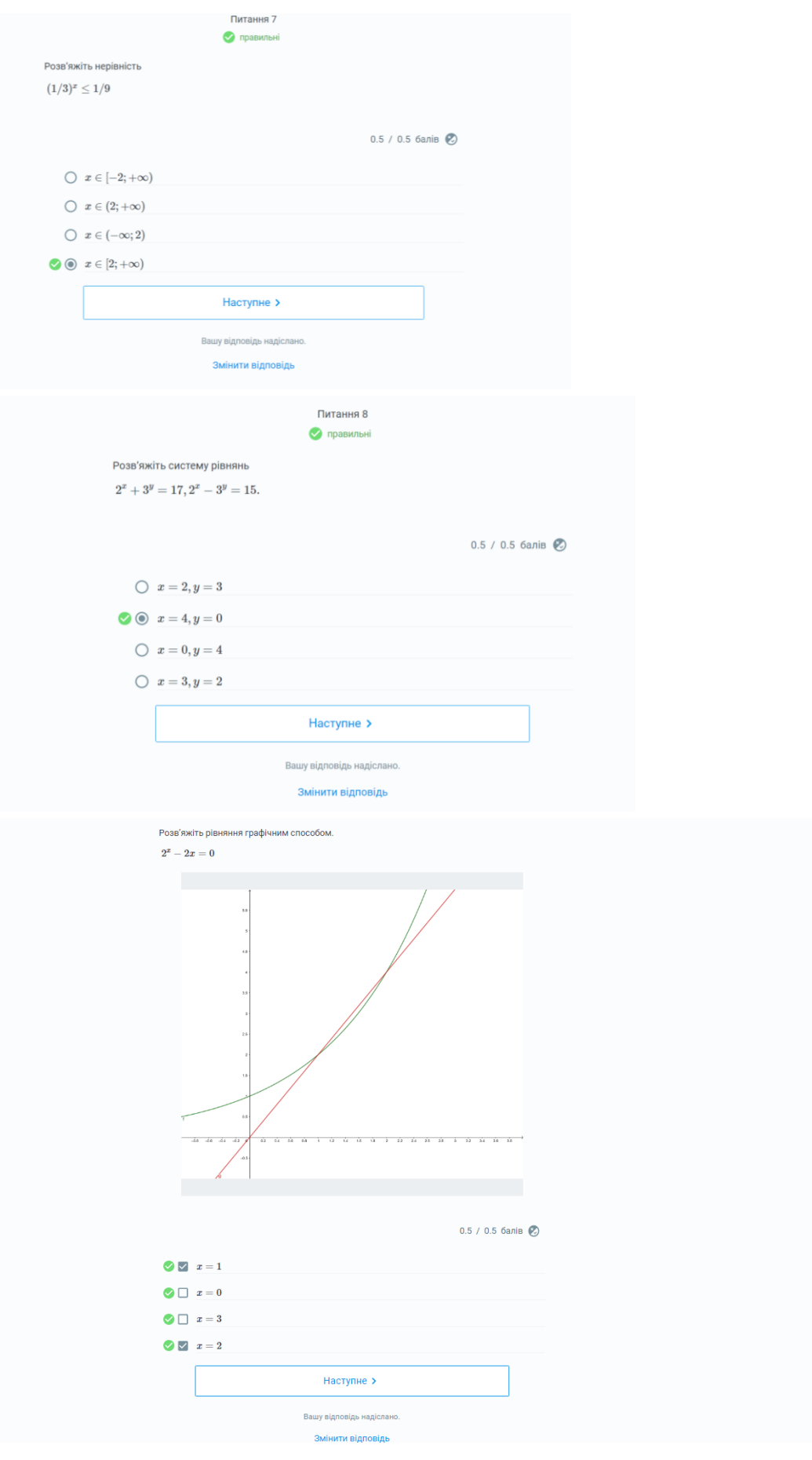

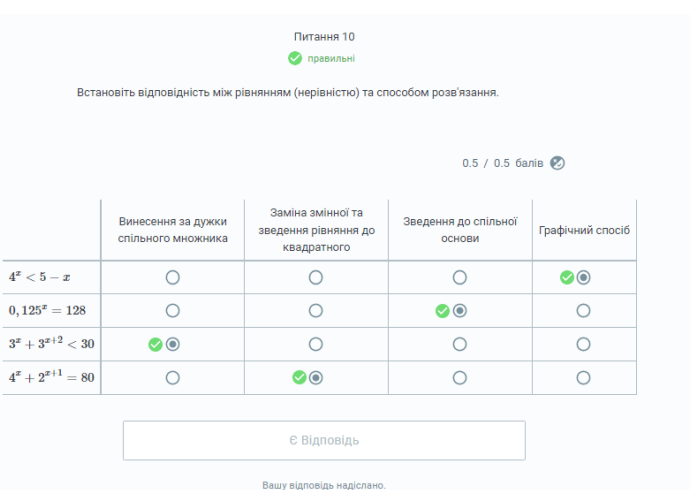

**Змінити відповідь**